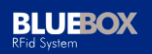

# **13.56 MHz RFID System**

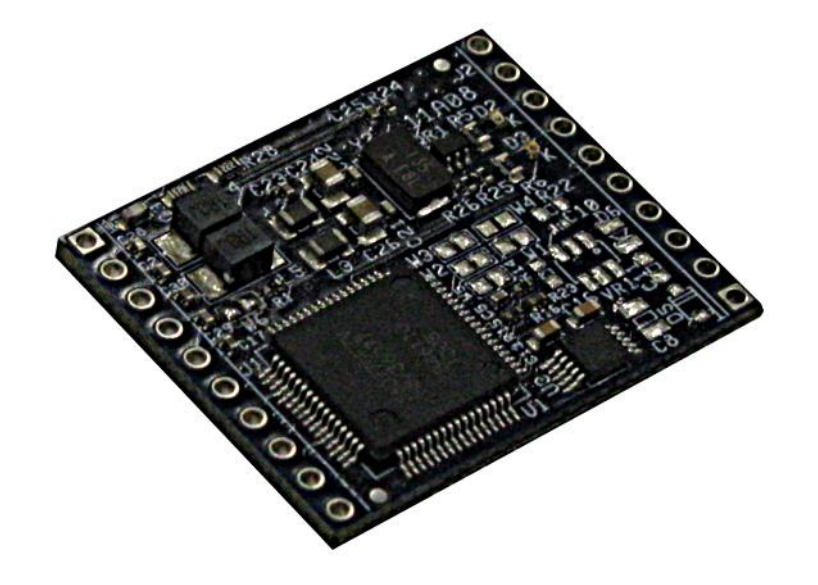

# **BLUEBOX OEM HF**

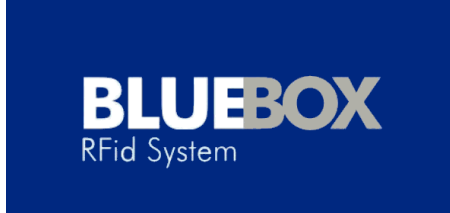

# **Protocollo ASCII**

# **Prefazione**

SOLTEC Soluzioni Tecnologiche S.r.l. (SOLTEC) si riserva il diritto di effettuare modifiche ai suoi prodotti/servizi o di interrompere la produzione di prodotti/servizi in qualsiasi momento senza preavviso. SOLTEC fornisce assistenza ai clienti in varie aree ma non ha completo accesso ad informazioni relative all'uso ed alle applicazioni dei prodotti dei clienti; perciò, SOLTEC non si assume responsabilità nei confronti di applicazioni dei clienti o prodotti o software o prestazioni relative a sistemi od applicazioni che integrano prodotti SOLTEC. Inoltre, SOLTEC non si assume responsabilità per la violazione di brevetti e/o qualsiasi altra proprietà intellettuale od industriale di terzi che possono risultare dall'assistenza fornita da SOLTEC. I prodotti SOLTEC non sono progettati, volti, autorizzati o garantiti ad essere adatti ad applicazioni di supporto alla vita od altre applicazioni critiche per la vita che possono comportare un potenziale rischio di morte, danni personali o danni gravi o danni all'ambiente. Con la pubblicazione della presente versione del documento, tutte le versioni antecedenti sono annullate. Le informazioni fornite nel presente manuale possono essere modificate senza preavviso. Le informazioni fornite nel presente manuale sono state predisposte con la massima cura; pertanto SOLTEC non garantisce la correttezza e la completezza dei dettagli forniti e non può essere ritenuta responsabile per danni occorsi imputabili ad informazioni scorrette o incomplete. Poiché, malgrado tutti gli sforzi possibili, gli errori non possono essere completamente evitati, SOLTEC è grata per eventuali suggerimenti. Le istruzioni di installazione fornite nel presente manuale sono basate su condizioni di contorno favorevoli. SOLTEC non può garantire il perfetto funzionamento in condizioni avverse. Le aziende o prodotti citati nel presente documento possono essere marchi di vari fornitori o di loro filiali in qualsiasi stato o nazione. Questo documento può essere scaricato su un computer, archiviato e duplicato a volontà per supportare l'utilizzo del relativo prodotto di SOLTEC. Qualsiasi altro tipo di duplicazione, di circolazione o memorizzazione su altri supporti non autorizzati da SOLTEC costituiscono una violazione alle leggi di diritti d'autore e possono essere passibili di denuncia.

Istruzioni di sicurezza ed avvertenze – Da leggere prima di iniziare!

- L'apparato deve essere utilizzato solamente nell'ambito per il quale è stato progettato. Il manuale d'uso deve essere tenuto a disposizione per ogni utilizzatore.
- Modifiche non autorizzate e utilizzo di ricambi od altri apparati che non sono stati raccomandati o venduti dal costruttore possono causare incendi, scosse elettriche o danni. Tali procedimenti non autorizzati escludono qualsiasi responsabilità da parte del costruttore.
- Le responsabilità e prescrizioni del costruttore in atto al momento della vendita sono valide per il prodotto. Il costruttore non può ritenersi responsabile per inesattezze, errori, od omissioni nel manuale, o per parametri impostati automaticamente o per un utilizzo scorretto di un apparato.
- Le riparazioni devono essere effettuate solamente dal costruttore.
- Solo personale qualificato può effettuare l'installazione, la messa in opera e la manutenzione.
- L'utilizzo dell'apparato e la sua installazione devono essere eseguite rispettando le norme locali vigenti.
- Devono essere rispettate le norme di sicurezza nell'operare sugli apparati.

#### Questo manuale si applica ai seguenti dispositivi:

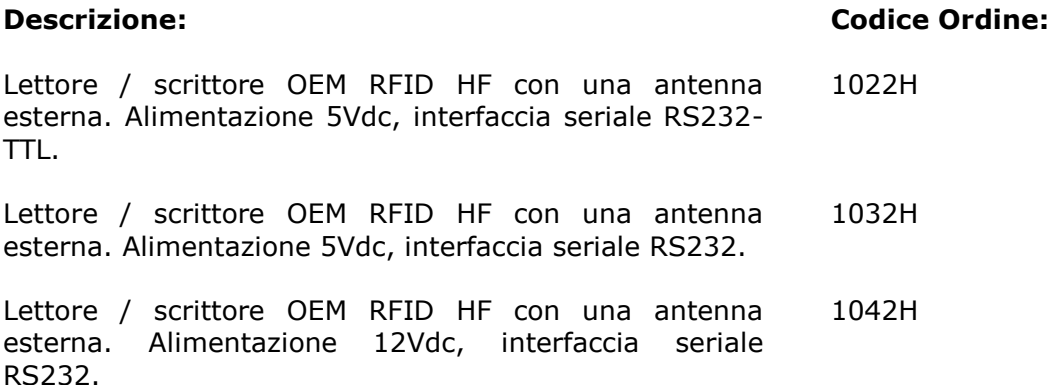

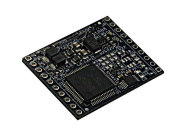

**BLUEBOX** 

Tabella di corrispondenza del nuovo codice articolo rispetto al codice articolo precedente dei dispositivi oggetto del presente manuale:

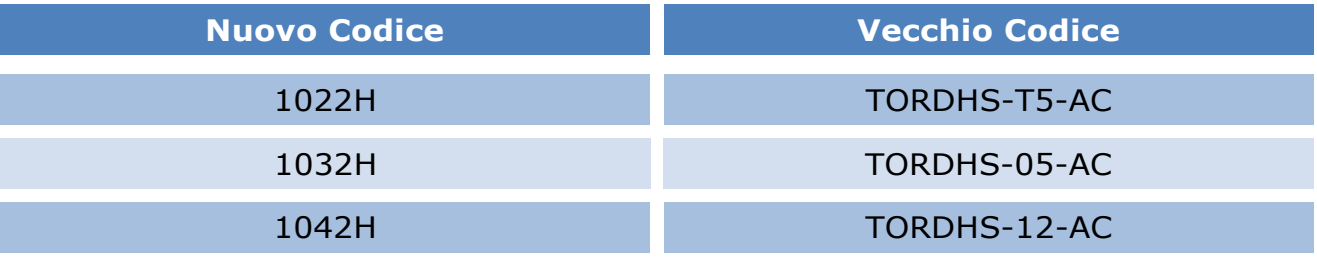

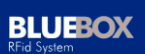

# **Indice**

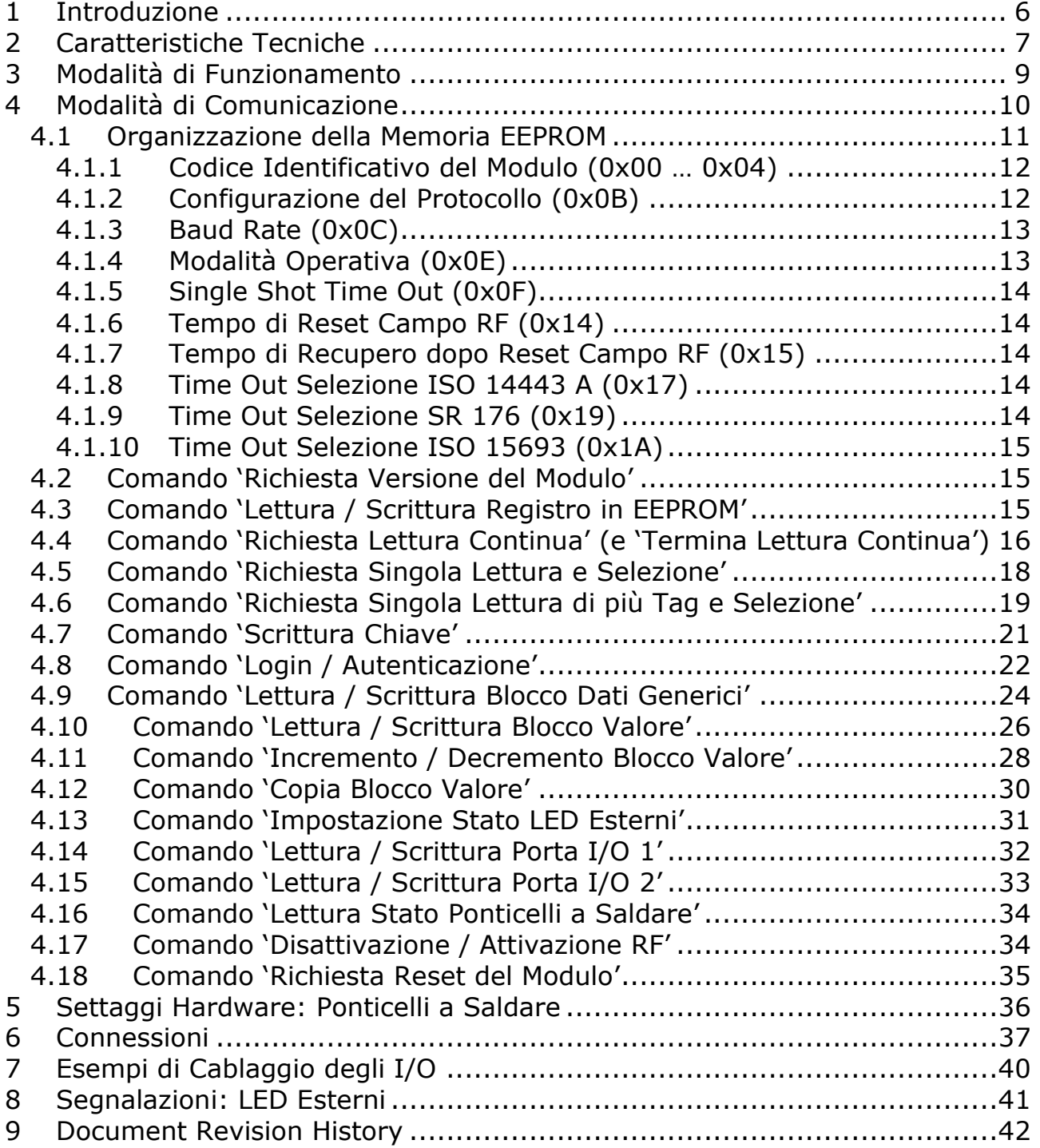

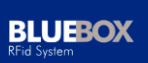

Questa pagina è stata lasciata intenzionalmente bianca

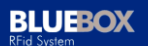

# **1 Introduzione**

<span id="page-5-0"></span>Il modulo **BLUEBOX OEM HF** in seguito denominato modulo **BLUEBOX** è un dispositivo industriale di lettura/scrittura RFID di dimensioni ridotte (30.56 x 25.40 x 5.00 mm) adatto ad essere integrato in apparecchiature che necessitano della tecnologia RFID con frequenza di lavoro 13.56 MHz. Il modulo **BLUEBOX** comunica con un sistema 'host' (tipicamente l'apparecchiatura che lo ospita) mediante una linea seriale con standard RS232 (articoli 1042H e 1032H) oppure con segnali a livello logico TTL (articolo 1022H) e funge da tramite attraverso una serie di comandi tra quest'ultimo ed il transponder o tag presente nell'area d'influenza dell'antenna. Uno specifico protocollo di tipo ASCII è usato per la comunicazione tra il sistema 'host' ed il modulo **BLUEBOX**. Attraverso la linea seriale è altresì possibile configurare i parametri di comunicazione / funzionamento del dispositivo ed aggiornarne il firmware. Inoltre, il modulo **BLUEBOX** è in grado di gestire 2 I/O digitali e 2 led esterni. Il modulo **BLUEBOX** non è fornito con antenna che quindi deve essere predisposta a cura dell'utente. Le connessioni a saldare sono disponibili su 2 file di contatti a passo 2.54mm.

# **2 Caratteristiche Tecniche**

<span id="page-6-0"></span>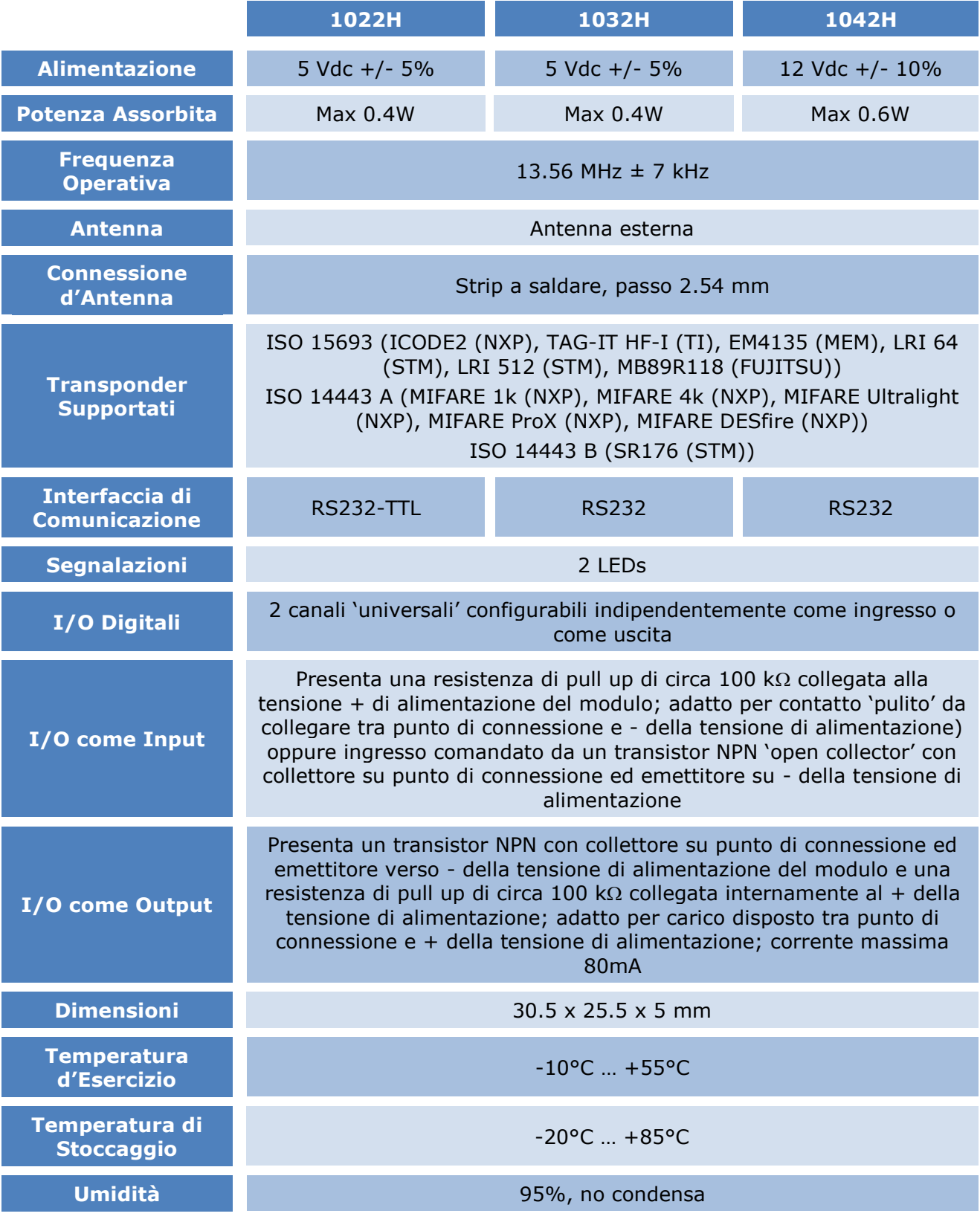

B1H002102I Manuale OEM HF ASCII – Rev. 1.02 Page 7 of 42

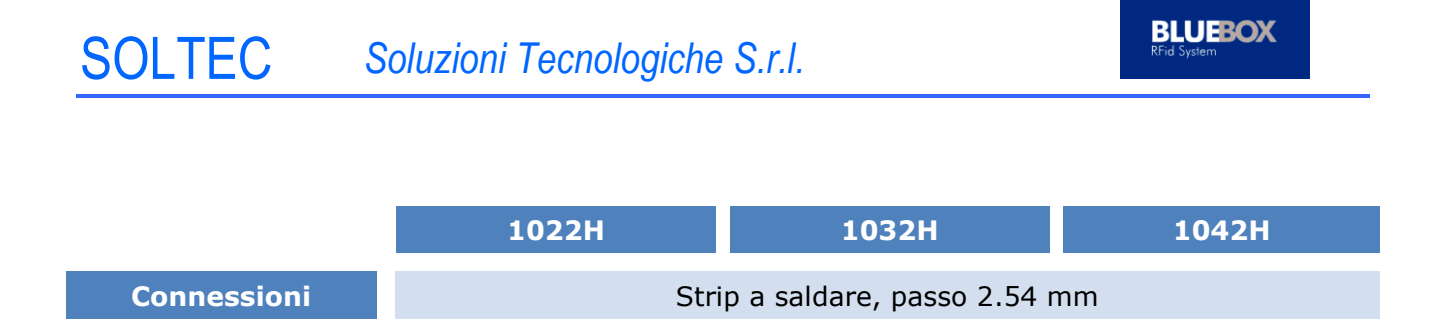

# **3 Modalità di Funzionamento**

<span id="page-8-0"></span>Esistono 2 modalità di funzionamento, la modalità 'lettura continua' e la modalità 'a richiesta'.

Nella modalità 'lettura continua', il modulo ricerca ciclicamente la presenza di uno o più tag nell'area di influenza del campo RF generato dall'antenna. Con l'identificazione di uno o più tag, il modulo ne trasmette il/i nº di serie sulla linea seriale. Se il/i tag permane/permangono nel campo dell'antenna, la trasmissione del/dei n° di serie viene ripetuta; il ritmo di ritrasmissione può essere impostato attraverso i parametri 'single shot' e 'periodo single shot', il 'periodo single shot' con valore espresso in 0.1s determina il periodo di ripetizione.

Nella modalità 'a richiesta', il modulo esegue puntualmente i comandi previsti dal protocollo di comunicazione (vedi oltre).

Comandi specifici del protocollo di comunicazione consentono di passare da una modalità all'altra e vice versa.

## **4 Modalità di Comunicazione**

<span id="page-9-0"></span>Il protocollo di tipo ASCII è stato definito per la semplicità di utilizzo: i comandi del sistema 'host' possono essere emessi da un programma di comunicazione tipo 'TTY' (per esempio HYPERTERMINAL) e le risposte dal modulo **BLUEBOX**  possono essere visualizzate dallo stesso programma. Le caratteristiche di comunicazione sono: baud rate selezionabile (default 9600bps), 8 bit di dati, nessun bit di parità (none) e 1 bit di stop. In genere i valori numerici di un byte sono espressi in esadecimale (0x00 … 0xFF) e vengono trasmessi con coppie di caratteri ASCII (esempi:  $0x00 \rightarrow '0'$  '0',  $0x0A \rightarrow '0'$ 'A', 0xFF -> 'F' 'F').

La seguente tabella elenca i comandi applicabili al modulo **BLUEBOX** . Normalmente, ad ogni comando, il modulo **BLUEBOX** risponde al sistema con un messaggio, nel caso di un comando errato, il modulo risponde con '?'. Il LED esterno 'giallo' indica l'esecuzione con successo di un comando, mentre il LED esterno 'rosso' indica un errore.

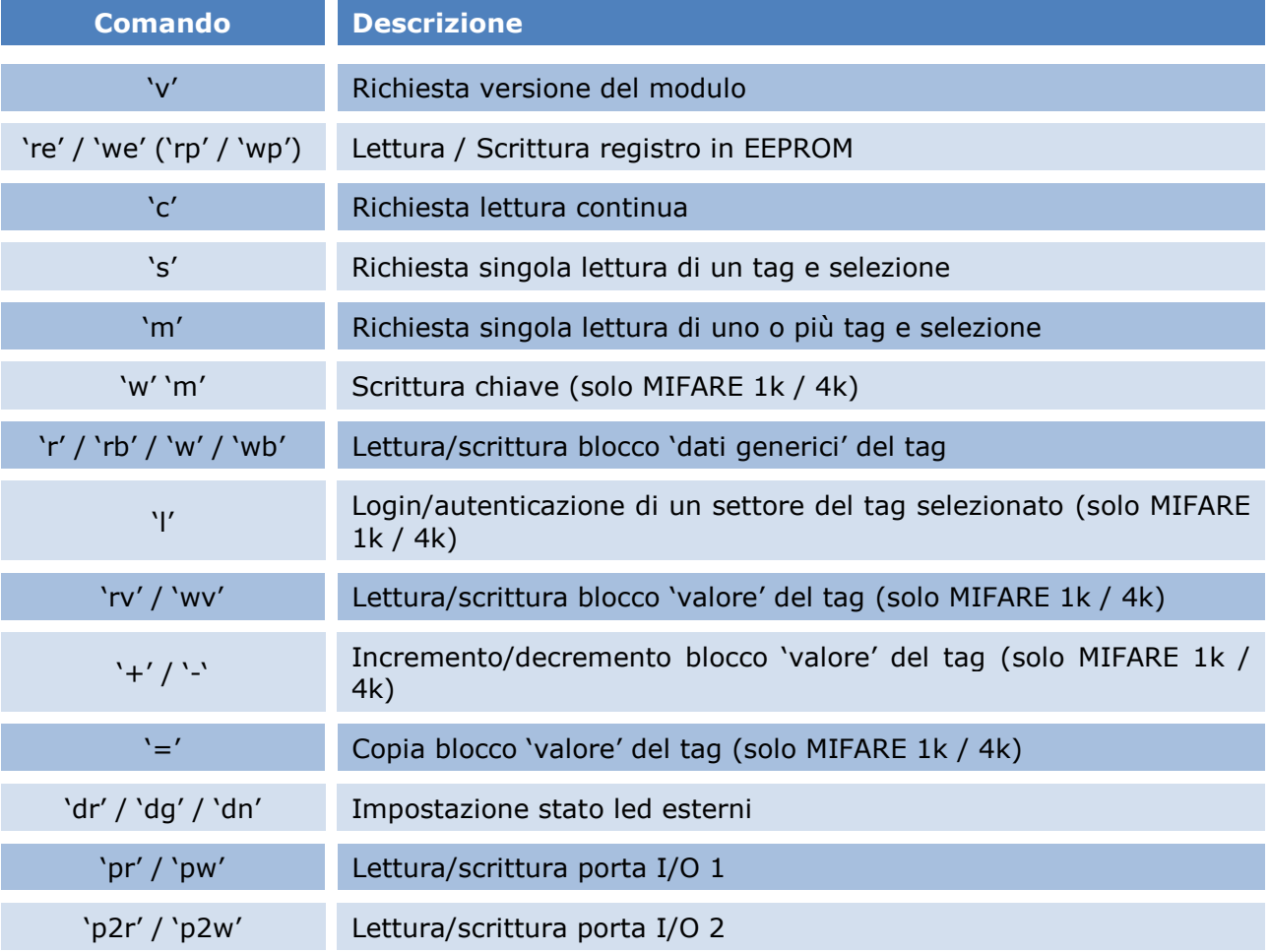

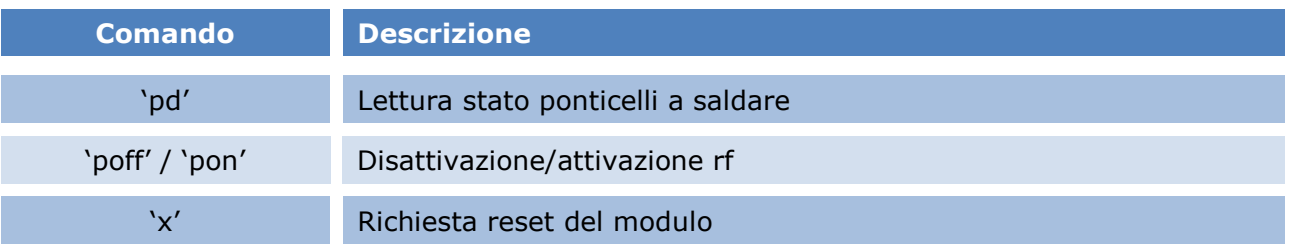

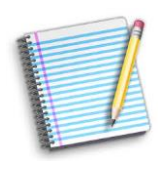

Le lettere possono essere sia maiuscole sia minuscole.

La tabella seguente riporta l'elenco dei codici di errore possibili.

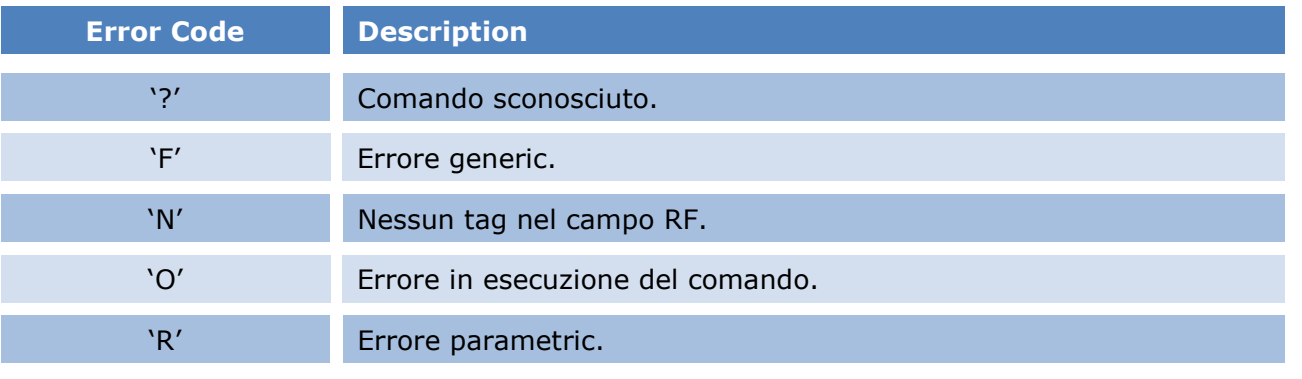

#### 4.1 Organizzazione della Memoria EEPROM

<span id="page-10-0"></span>Il modulo **BLUEBOX** è dotato di una EEPROM di 256 bytes (chiamati registri) la cui organizzazione è presentata nella seguente tabella. In taluni registri vengono memorizzati i parametri di configurazione del modulo che ne determinano il funzionamento all'accensione.

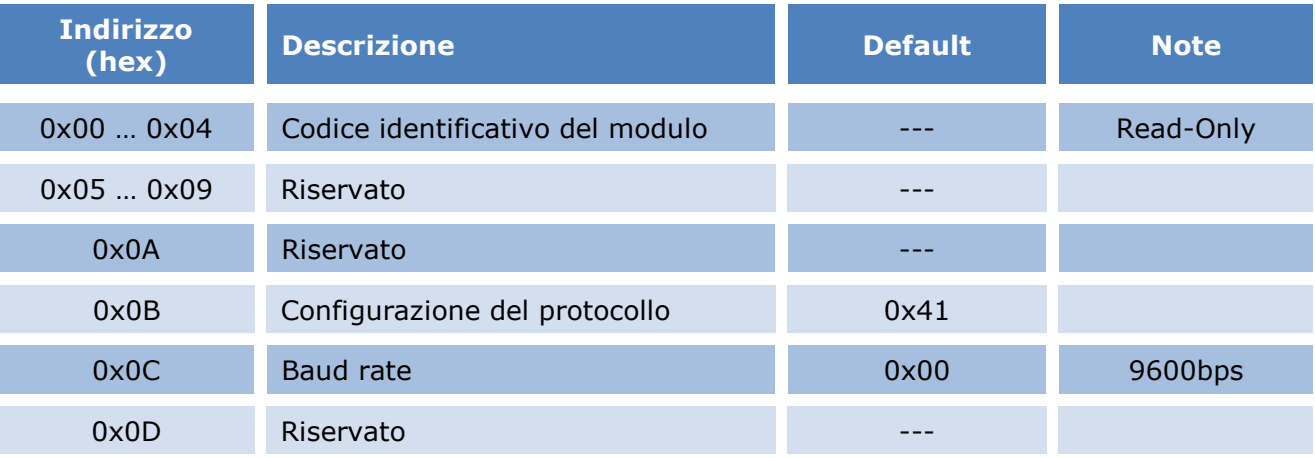

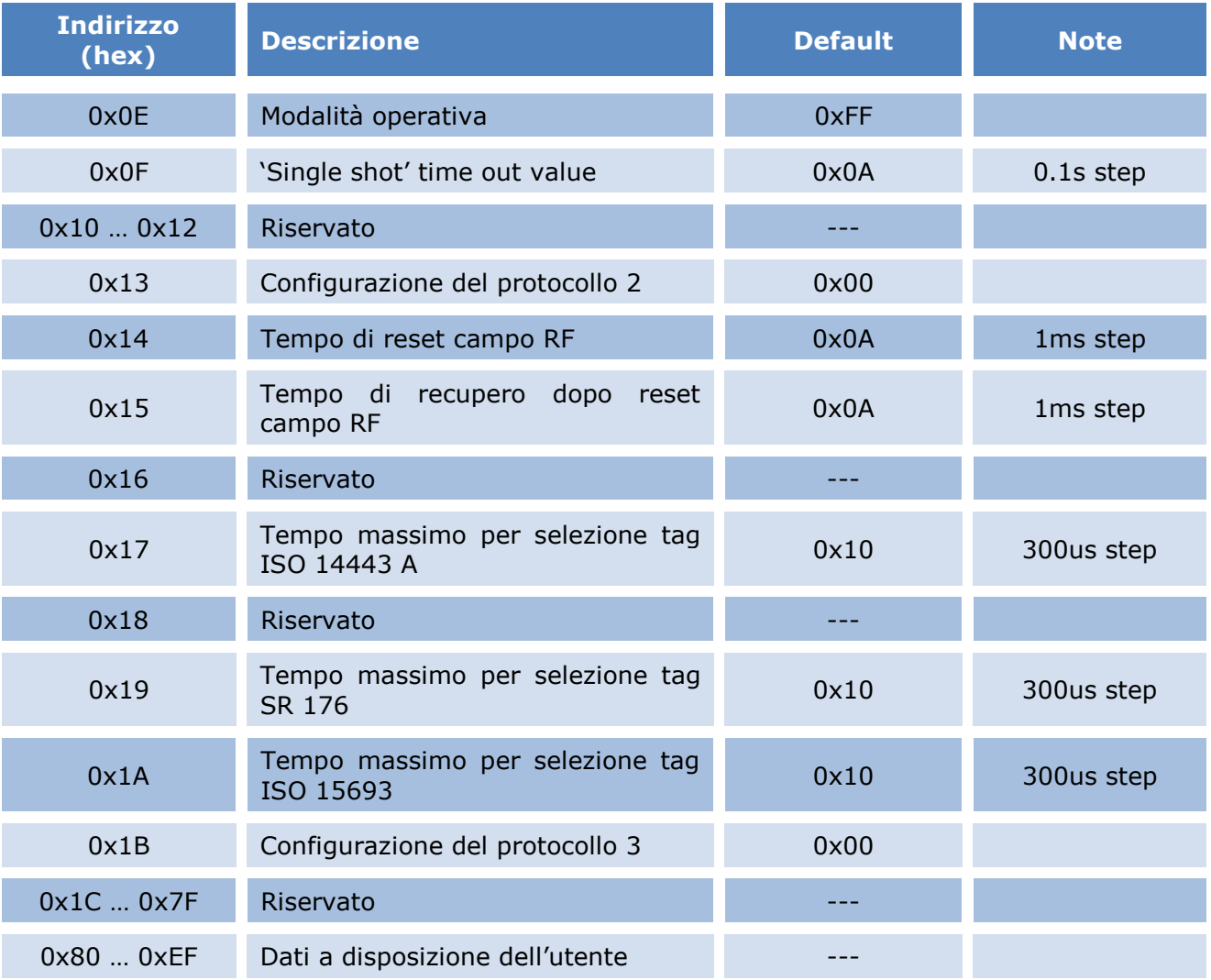

4.1.1 Codice Identificativo del Modulo (0x00 … 0x04)

<span id="page-11-0"></span>Il 'codice identificativo del modulo' (registri 0x00 … 0x04) viene assegnato dalla produzione e non può essere modificato (solo lettura).

4.1.2 Configurazione del Protocollo (0x0B)

<span id="page-11-1"></span>La 'configurazione del protocollo' (registro 0x0B) determina il comportamento del modulo (valore di default 0x41).

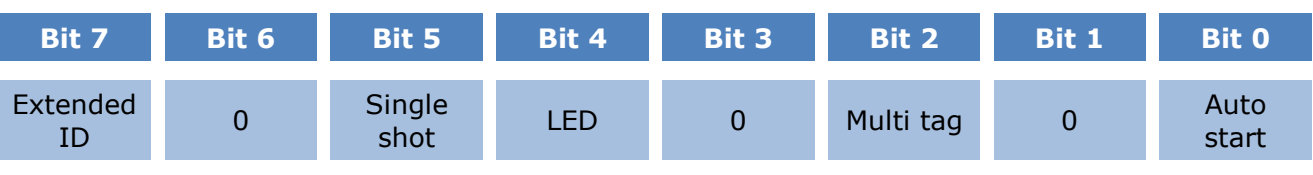

Dove:

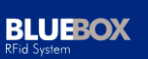

- 'Auto start' (bit 0): a '1' (default) forza il modulo all'accensione in modalità 'lettura continua'.
- 'Multi tag' (bit 2): a '1', in modalità 'lettura continua', abilita la ricerca di tutti i tag presenti nell'area di influenza dell'antenna, altrimenti (a '0', default) viene considerato solo il primo tag identificato.
- 'LED' (bit 4): a '1' blocca la gestione automatica dei LED esterni, l'utente attraverso i comandi previsti può gestire lo stato dei LED.
- 'Single shot' (bit 5): a '1' nel caso di modalità 'lettura continua' consente di abilitare l'applicazione del periodo di ripetizione impostato nel parametro 'periodo single shot' (vedi registro 0x0F).
- 'ID esteso' (bit 7): a '1' aggiunge in testa al codice UID un byte che definisce il tipo di tag @@@(0x02 per MIFARE 1k, 0x03 per MIFARE 4k, 0x04 per MIFARE ProX, 0x05 per MIFARE Ultralight, 0x06 per MIFARE DESfire, 0xFF per tag sconosciuto); valido solo nel contesto dei comandi 'c', 's' e 'm'.

#### 4.1.3 Baud Rate (0x0C)

<span id="page-12-0"></span>Il 'baud rate' (registro 0x06) determina la velocità di comunicazione del modulo (valore di default 0x00 -> 9600 baud).

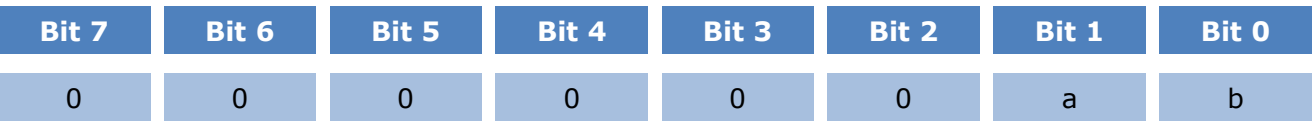

Sono definite 3 possibili velocità.

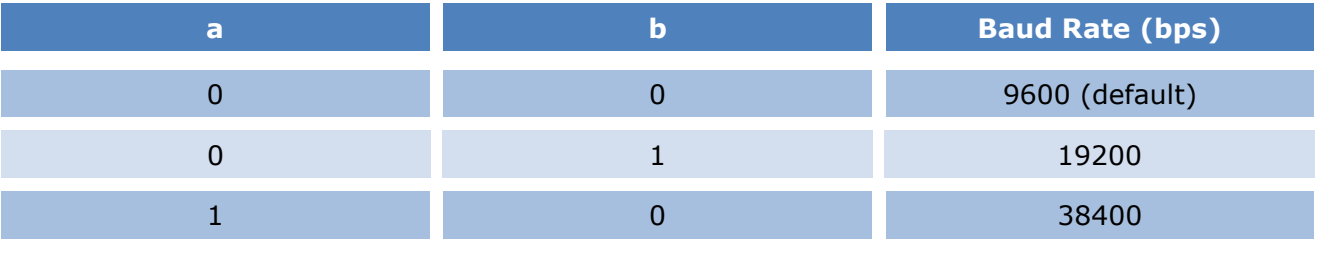

4.1.4 Modalità Operativa (0x0E)

<span id="page-12-1"></span>La 'modalità operativa' (registro 0x0E) definisce quali tag devono essere gestiti dal modulo (valore di default 0xFF).

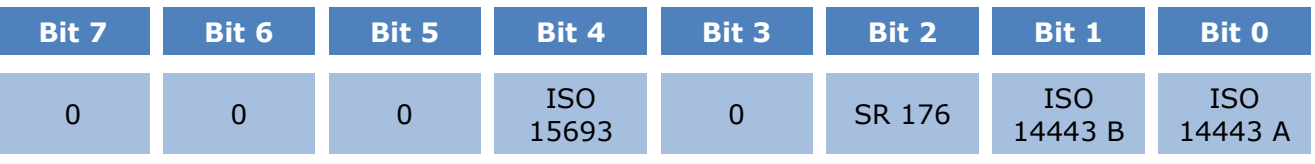

**BLUEBOX** 

Dove:

- 'ISO 14443 A' (bit 0): a '1' abilita la gestione del tag ISO 14443 A.
- 'ISO 14443 B' (bit 1): a '1' abilita la gestione del tag ISO 14443 B.
- 'SR 176' (bit 2): a '1' abilita la gestione del tag SR176.
- <span id="page-13-0"></span>'ISO 15693' (bit 4): a '1' abilita la gestione del tag ISO 15693.

#### 4.1.5 Single Shot Time Out (0x0F)

Il 'single shot time out' (registro 0x0F) consente, in modalità 'lettura continua', di impostare il periodo di ripetizione della trasmissione del numero di serie del tag presente espresso in 0.1s; il valore 0x00 equivale ad annullare la caratteristica di 'single shot', il valore 0xFF equivale ad un tempo infinito, il valore di default (0x0A) equivale ad un periodo di ripetizione di 1s.

4.1.6 Tempo di Reset Campo RF (0x14)

<span id="page-13-1"></span>Il 'tempo di reset campo RF' (registro 0x14) consente di impostare la durata di spegnimento del campo rf espressa in 1ms, il valore di default (0x10) equivale ad una durata di 16ms.

## 4.1.7 Tempo di Recupero dopo Reset Campo RF (0x15)

<span id="page-13-2"></span>Il 'tempo di recupero dopo reset campo RF' (registro 0x15) consente di impostare il tempo di attesa espresso in 1ms prima di riprendere le normali attività dopo l'accensione del campo RF, il valore di default (0x10) equivale ad una attesa di 16ms.

4.1.8 Time Out Selezione ISO 14443 A (0x17)

<span id="page-13-3"></span>Il 'time out selezione ISO 14443 A' (registro 0x17) rappresenta il time out di comunicazione nella gestione dei tag ISO 14443 A espresso in step di 300us. Utilizzare valori bassi per un migliore tempo di comunicazione fra il dispositivo e il tag. Il valore di default è 0x10 che equivale a 4.8ns.

4.1.9 Time Out Selezione SR 176 (0x19)

<span id="page-13-4"></span>Il 'time out selezione SR 176' (registro 0x19) rappresenta il time out di comunicazione nella gestione dei tag SR 176 espresso in step di 300us. Utilizzare valori bassi per un migliore tempo di comunicazione fra il dispositivo e il tag. Il valore di default è 0x10 che equivale a 4.8ns.

4.1.10 Time Out Selezione ISO 15693 (0x1A)

<span id="page-14-0"></span>Il 'time out selezione ISO 15693' (registro 0x1A) rappresenta il time out di comunicazione nella gestione dei tag ISO 15693 espresso in step di 300us. Utilizzare valori bassi per un migliore tempo di comunicazione fra il dispositivo e il tag. Il valore di default è 0x10 che equivale a 4.8ns.

4.2 Comando 'Richiesta Versione del Modulo'

<span id="page-14-1"></span>Il comando 'richiesta versione del modulo' restituisce dati relativi alla versione del modulo.

Il 'master' invia il seguente comando:

**'v'**

Il **BLUEBOX** risponde con:

**'d' 'd'**

Dove:

'd' 'd' Stringa di 10 caratteri: **'H' 'F''m''3' '0' '2' '5' ' ' 'v' '.'**  'v' con 'v' '.' 'v' la versione (ad esempio: '1' '.' '0').

4.3 Comando 'Lettura / Scrittura Registro in EEPROM'

<span id="page-14-2"></span>Il comando 'lettura registro in EEPROM' consente di conoscere il valore del registro specificato della EEPROM del modulo.

Il 'master' invia il seguente comando:

#### **'r' 'e' 'a' 'a'** or **'r' 'p' 'a' 'a'**

Dove:

'a' 'a' L'indirizzo del registro (0x00 … 0xEF -> '0' '0' … 'E' 'F')

Il **BLUEBOX** risponde con:

**'d' 'd'**

Dove:

**BLUEBOX** 

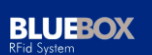

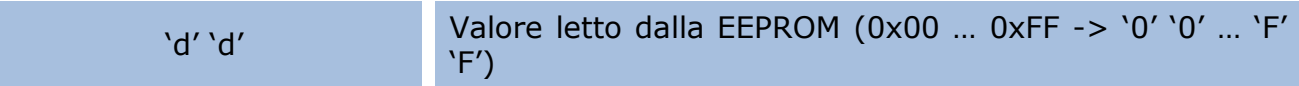

Il comando 'scrittura registro in EEPROM' consente di impostare il valore del registro specificato della EEPROM del modulo.

Il 'master' invia il seguente comando:

#### **'w' 'e' 'a' 'a' 'd' 'd'** or **'w' 'p' 'a' 'a' 'd' 'd'**

Dove:

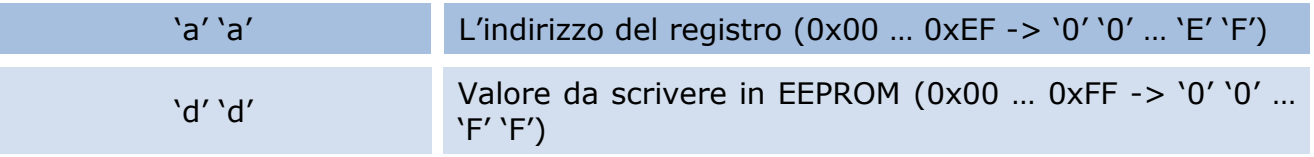

#### Il **BLUEBOX** risponde con:

**'d' 'd'**

Dove:

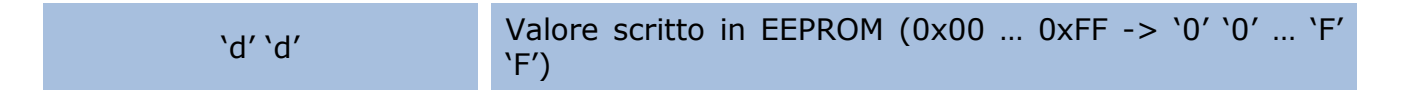

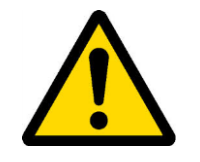

I parametri modificati verranno resi attivi con la ripartenza del modulo.

#### <span id="page-15-0"></span>4.4 Comando 'Richiesta Lettura Continua' (e 'Termina Lettura Continua')

Il comando 'richiesta lettura continua' consente di imporre lo stato di funzionamento del modulo in modalità 'lettura continua'. Tale modalità prevede 2 possibili situazioni in funzione dello stato del bit 'Multi tag' del registro in EEPROM 'configurazione del protocollo' (registro 0x05):

a) bit 'Multi tag' a '0', il modulo esegue ciclicamente la ricerca di un tag e nel caso di avvenuta identificazione trasmette il messaggio di risposta, se più tag si trovano nell'area di influenza dell'antenna, viene considerato solo il primo tag identificato, si noti che, con tag presente, il messaggio viene ritrasmesso circa ogni 50ms;

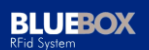

b) bit 'Multi tag' a '1', il modulo esegue ciclicamente la ricerca di tutti i tag presenti nell'area di influenza dell'antenna e nel caso di avvenuta identificazione trasmette il messaggio di risposta per ogni tag identificato, i messaggi sono intervallati da un tempo di circa 50ms.

Il 'master' invia il seguente comando:

**'c'**

Il **BLUEBOX** risponde con:

a) se un tag viene identificato:

**'t' 't' 's' … 's'**

Dove:

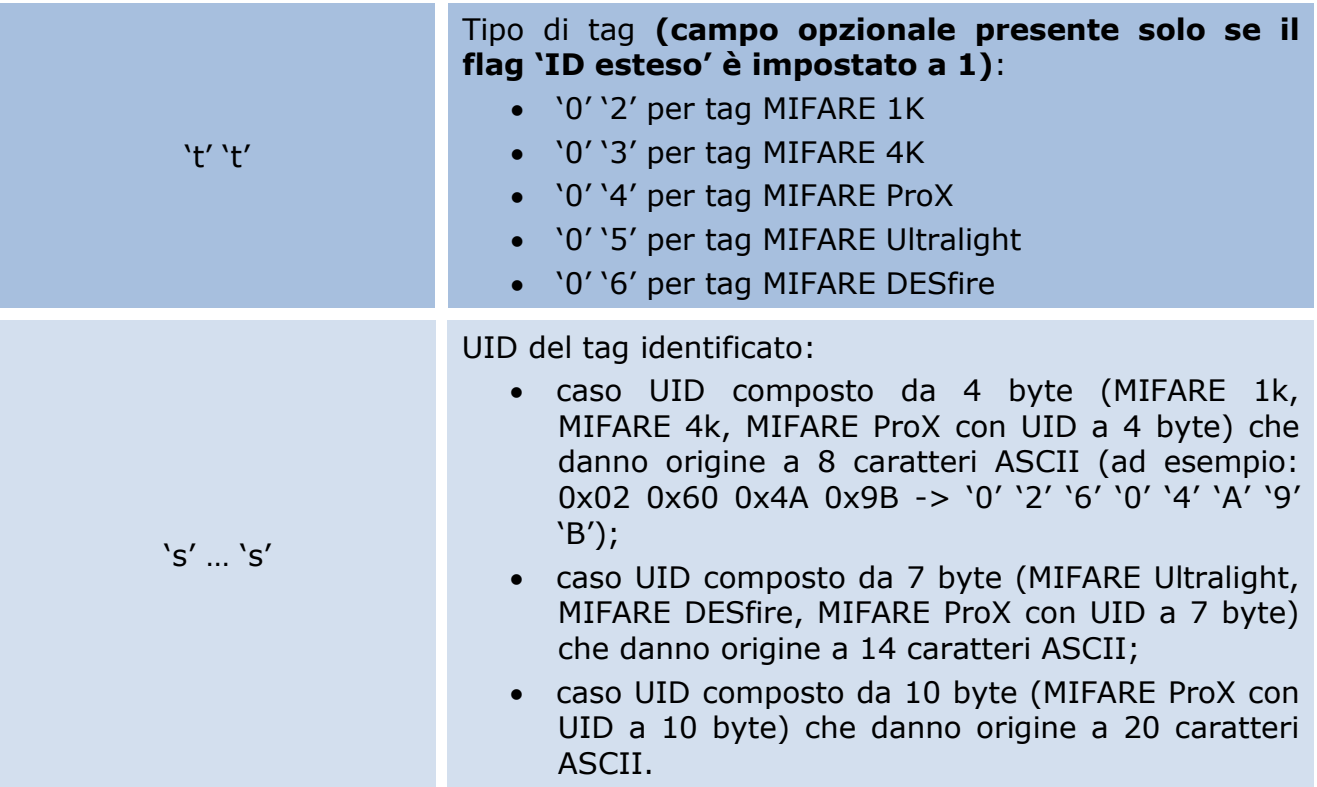

Il comando 'termina lettura continua' consente di riportare il modulo in modalità 'a richiesta'.

Il 'master' invia il seguente comando:

**'x'** (o un qualsiasi altro carattere)

Il **BLUEBOX** risponde con:

<span id="page-17-0"></span>**'S'**

#### 4.5 Comando 'Richiesta Singola Lettura e Selezione'

Il comando 'richiesta singola lettura', da utilizzare in modalità 'a richiesta', consente di verificare la presenza di un tag nel campo RF dell'antenna e di selezionarlo. Questo comando è adatto per applicazioni che non prevedono l'utilizzo simultaneo di più tag (in tal caso, viene selezionato il primo tag individuato); altrimenti usare il comando 'm' (vedi oltre).

Il 'master' invia il seguente comando:

**'s'**

Il **BLUEBOX** risponde con:

a) se un tag è presente e selezionato

**'t' 't' 's' … 's'**

Dove:

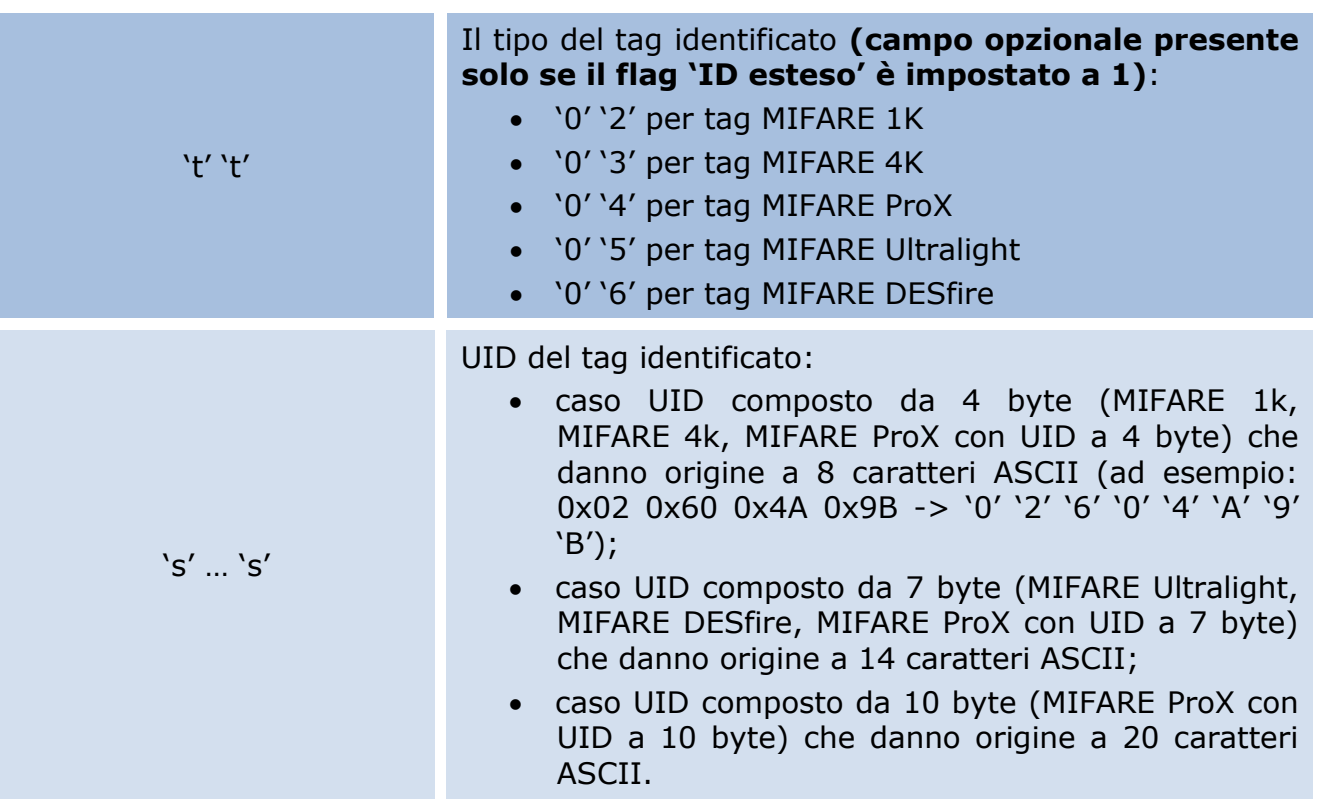

b) se nessun tag è presente nel campo RF

**'N'**

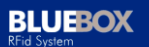

4.6 Comando 'Richiesta Singola Lettura di più Tag e Selezione'

<span id="page-18-0"></span>Il comando 'richiesta singola lettura di più tag', da utilizzare in modalità 'a richiesta', consente di verificare la presenza di un tag o più tag nel campo RF dell'antenna ottenendo la lista dei tag presenti oppure di selezionare un tag specifico di cui si conosce l'UID. Nel caso di applicazioni che non prevedono l'utilizzo simultaneo di più tag, è preferibile usare il comando 's' (vedi capitolo precedente).

Il 'master' invia il seguente comando:

```
'm' <CR>
```
Il **BLUEBOX** risponde con:

a) se uno o più tag sono presenti

#### **'t1' 't1' 's1' … 's1' … 'tn' 'tn' 'sn' … 'sn'**

Dove:

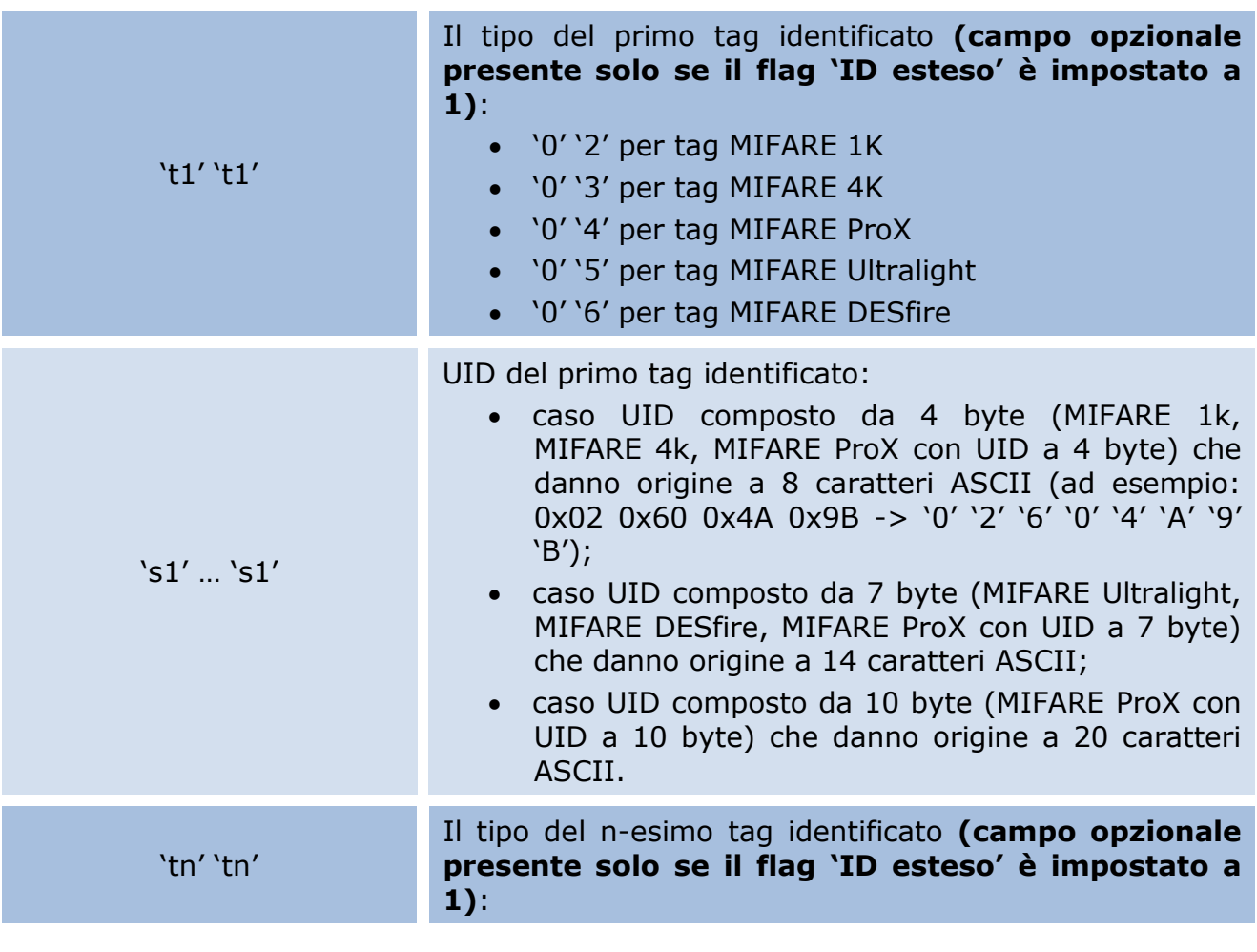

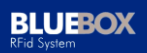

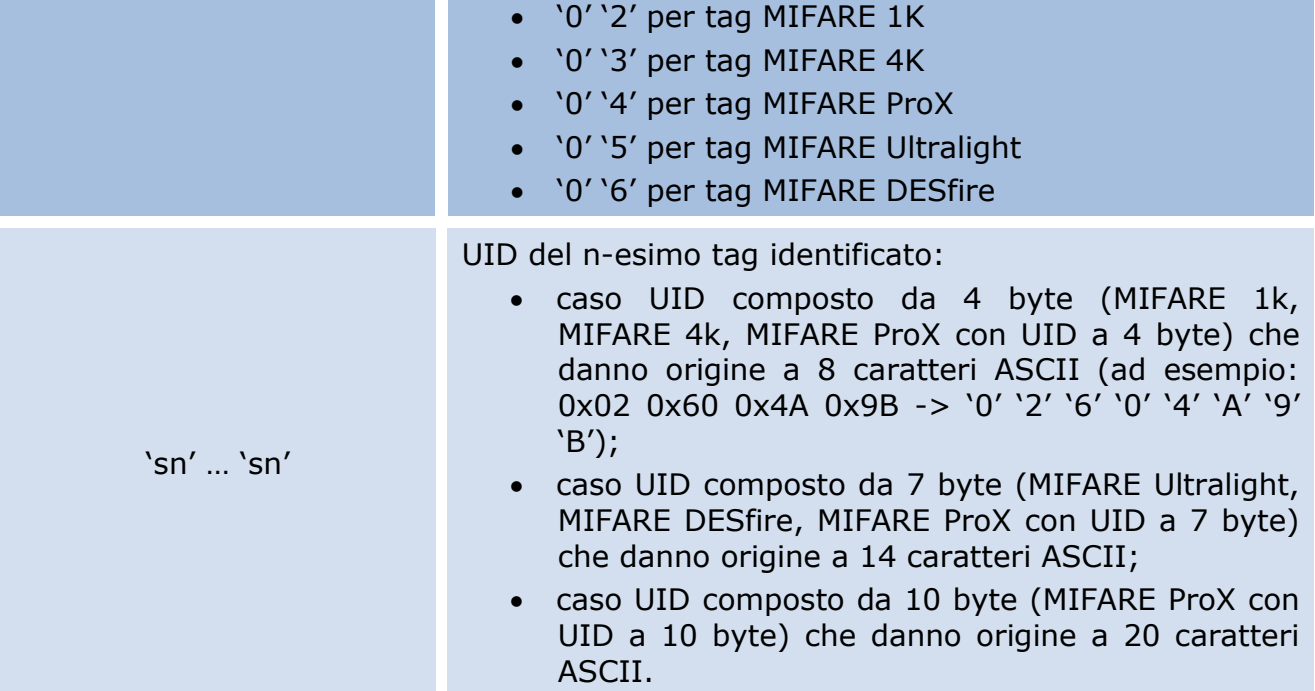

b) se nessun tag è presente nel campo RF

**'N'**

Questo comando può essere anche usato per selezionare uno specifico tag. In questo caso il 'master' invia:

#### **'m' 'i' … 'i' <CR>**

Dove:

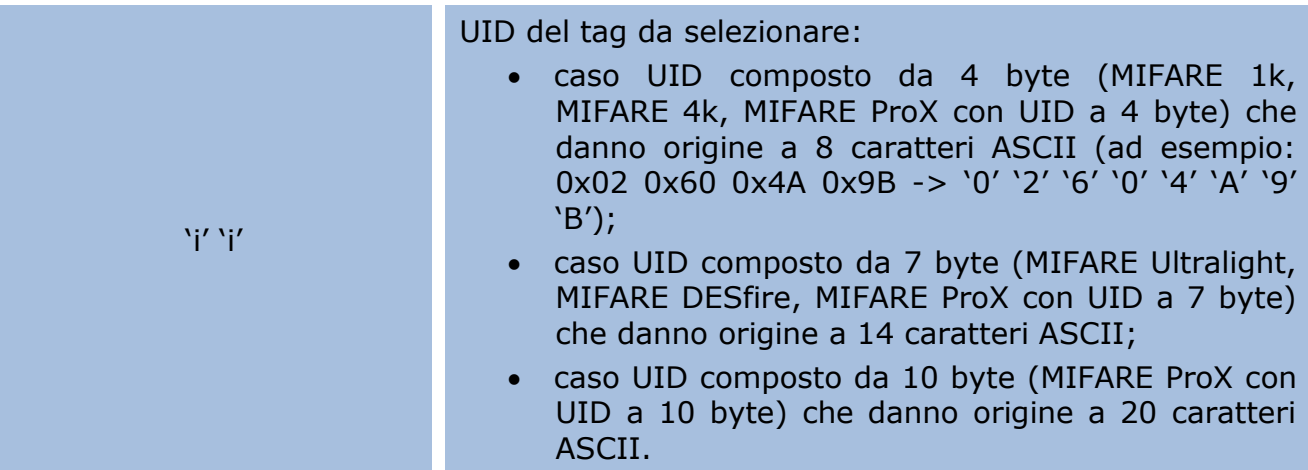

#### Il **BLUEBOX** risponde con:

a) se il tag è presente ed è stato selezionato

# **'t' 't' 's' … 's'**

Dove:

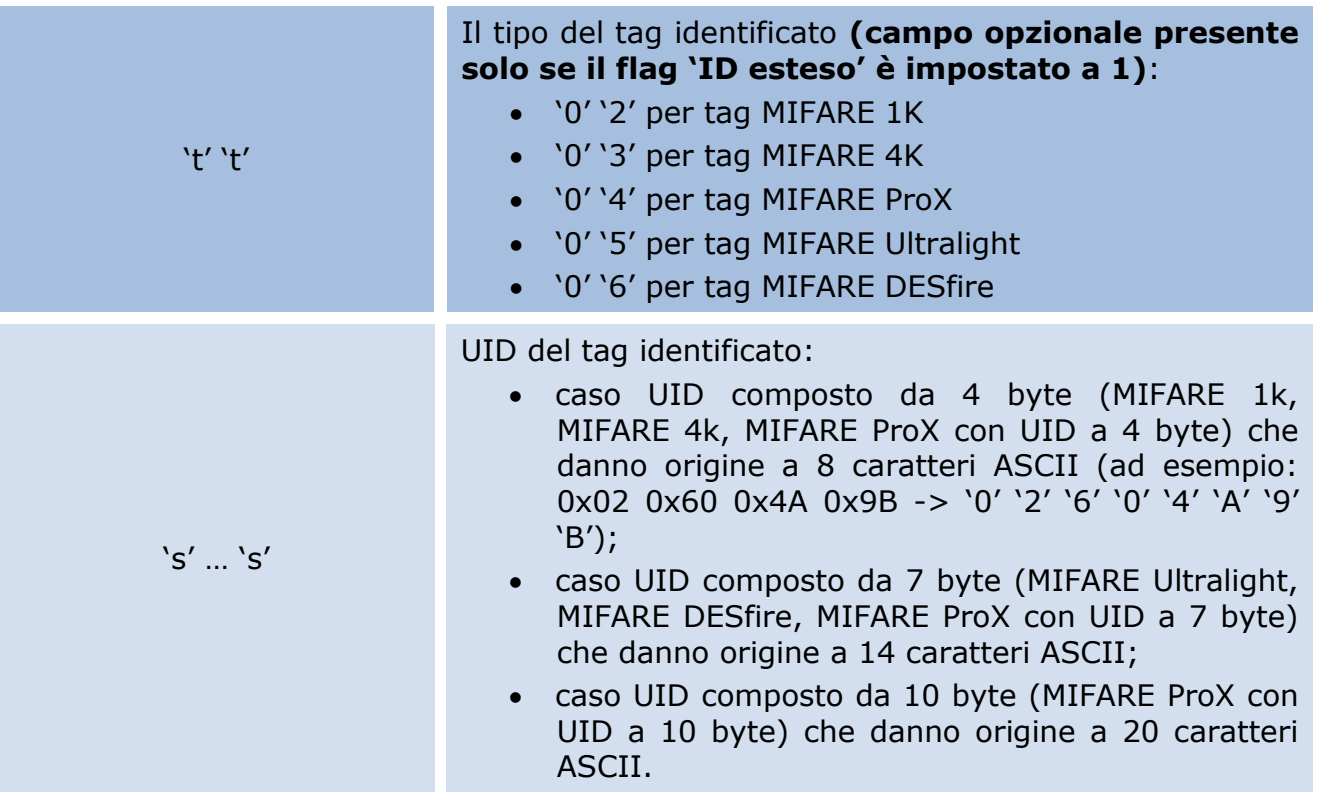

b) se il tag non è presente nel campo RF

<span id="page-20-0"></span>**'N'**

4.7 Comando 'Scrittura Chiave'

Il comando 'scrittura chiave' consente di impostare nel modulo una chiave che poi può essere utilizzata per l'autenticazione di un tag. Il modulo può contenere fino a 32 chiavi numerate da 0x00 a 0x1F. Le chiavi possono solamente essere scritte nel modulo e non possono essere rilette per motivi di sicurezza. Le chiavi sono scritte in maniera ridondante per motivi di sicurezza. Nell'ambito dell'autenticazione di un tag, ogni chiave registrata può essere utilizzata indifferentemente come chiave A oppure come chiave B.

Il 'master' invia il seguente comando:

```
'w' 'm' 'a' 'a' 'd' … 'd'
```
'k' 'k' L'indirizzo della chiave in EEPROM (0x00 … 0x1F -> '0' '0' … '1' 'F')

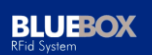

'd' … 'd' Valore da impostare composto da 6 bytes che danno origine a 12 caratteri ASCII (ad esempio: 0x02 0x60 0x4A 0x9B 0x10 0x33 -> '0' '2' '6' '0' '4' 'A' '9' 'B' '1' '0' '3' '3')

#### Il **BLUEBOX** risponde con:

- a) Se il comando è stato eseguito correttamente
- **'d' … 'd'**

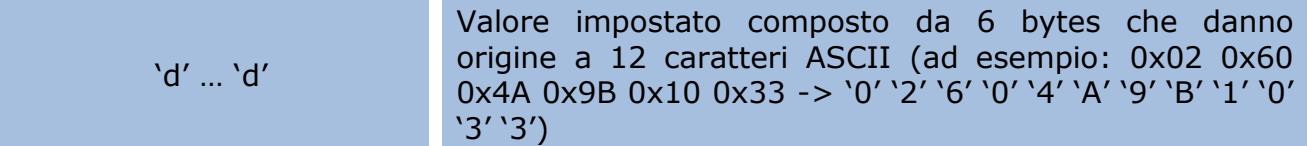

#### b) in caso di errore in scrittura

<span id="page-21-0"></span>**'F'**

4.8 Comando 'Login / Autenticazione'

Il comando 'login', da utilizzare in modalità 'a richiesta' e solo per i tag MIFARE 1k e 4k, consente di effettuare l'autenticazione di un settore del tag per autorizzarne l'accesso. Il tag deve già essere selezionato (vedi comandi 's' o 'm').

Nel comando è necessario specificare il tipo di chiave (A o B) e la chiave stessa che può essere:

- di default (chiave di trasporto);
- richiamata dalla memoria del modulo (vedi comando 'wm' per la gestione della lista delle chiavi registrate internamente al modulo);
- fornita esplicitamente come parametro.

Il 'master' invia il seguente comando:

a) caso chiave non fornita esplicitamente

#### **'l' 's' 's' 'k' 'k' <CR>**

Dove:

's' 's' Il settore da autenticare:  $\bullet$  0x00 ... 0x0F -> '0' '0' ... '0' 'F' nel caso di MIFARE

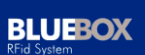

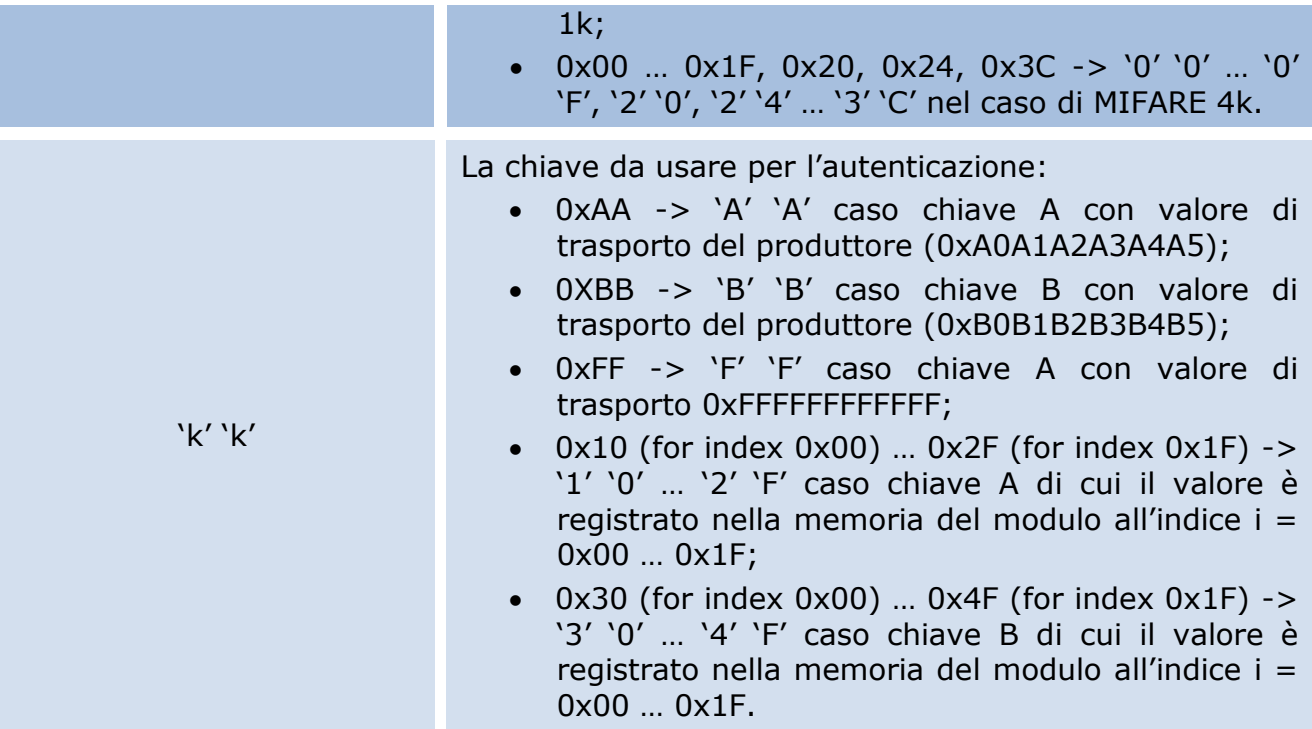

b) caso chiave fornita esplicitamente

# **'l' 's' 's' 'k' 'k' 'v' … 'v'**

Dove:

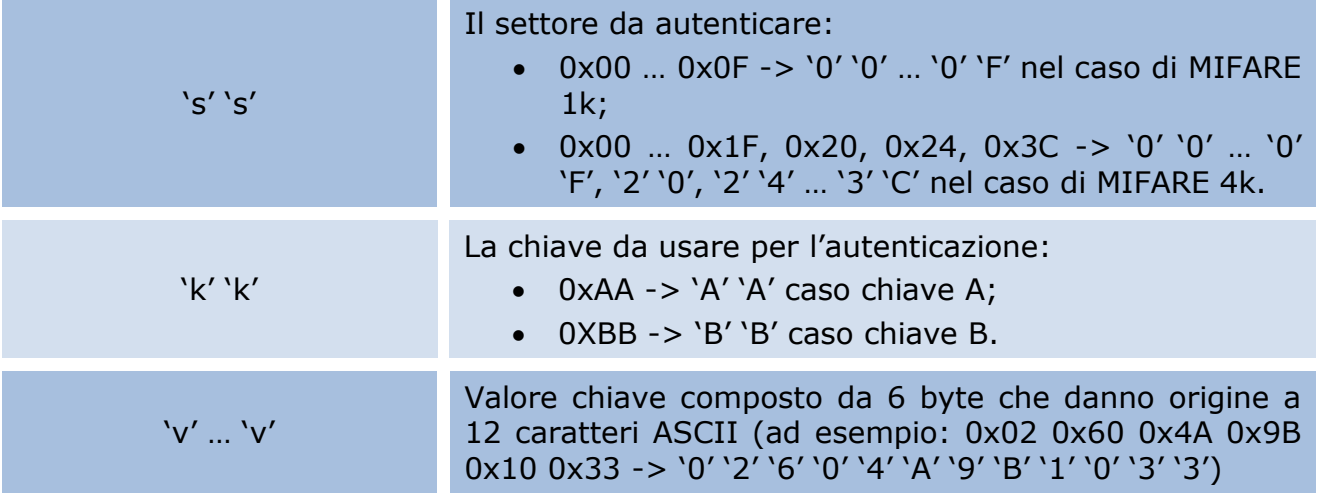

# Il **BLUEBOX** risponde con:

a) se il comando è stato eseguito correttamente

**'L'**

b) se il formato della chiave non è valido

**'E'**

c) se si è verificato un errore generico

**'F'**

d) se il tag non è nel campo RF oppure è stato rimosso dal campo RF

#### <span id="page-23-0"></span>**'N'**

4.9 Comando 'Lettura / Scrittura Blocco Dati Generici'

Il comando 'lettura blocco dati generici', da utilizzare in modalità 'a richiesta' e solo per i tag MIFARE 1k, MIFARE 4k e MIFARE Ultralight, restituisce il valore dei byte che costituiscono il blocco dati richiesto. Il tag MIFARE 1k dispone di 64 blocchi di 16 byte indirizzati 0x00 … 0x3F. Il tag MIFARE 4k dispone di 256 blocchi di 16 byte indirizzati 0x00 … 0xFF. Il tag MIFARE Ultralight dispone di 16 pagine di 4 byte indirizzate 0x00 … 0x0F; in questo caso l'indirizzo del blocco specificato nel comando corrisponde all'indirizzo di pagina 'iniziale', nell'esecuzione del comando vengono lette 4 pagine (16 byte) 'consecutive' (ad esempio, se si specifica la pagina 0x0F, si ottengono i dati relativi alle pagine 0x0F, 0x00, 0x01 e 0x02). Per tag MIFARE 1k e MIFARE 4k, il settore al quale appartiene il blocco deve già essere autenticato (vedi comandi 's' o 'm' e 'l').

Il 'master' invia il seguente comando:

#### **'r' 'a' 'a'** or **'r' 'b' 'a' 'a'**

Dove:

'a' 'a'  $\blacksquare$  Indirizzo del blocco di dati (0x00 ... 0xFF -> '0' '0' ... 'F' 'F')

Il **BLUEBOX** risponde con:

a) se il tag è presente e i dati sono stati letti correttamente

**'d' … 'd'**

Dove:

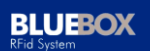

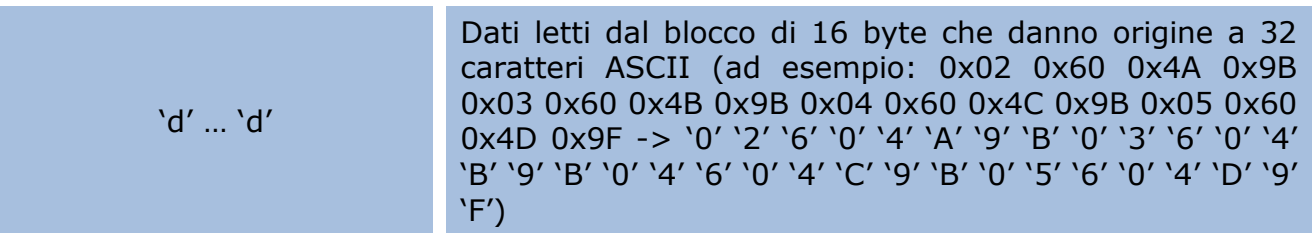

b) se si è verificato un errore in accesso al tag

**'F'**

c) se il tag non è nel campo RF oppure è stato rimosso dal campo RF

#### **'N'**

Il comando 'scrittura blocco dati generici', da utilizzare in modalità 'a richiesta' e solo per i tag MIFARE 1k, MIFARE 4k e MIFARE Ultralight, consente di impostare il valore dei byte che costituisco il blocco dati. Il tag MIFARE 1k dispone di 64 blocchi di 16 byte indirizzati 0x00 … 0x3F. Il tag MIFARE 4k dispone di 256 blocchi di 16 byte indirizzati 0x00 … 0xFF. Il tag MIFARE Ultralight dispone di 16 pagine di 4 byte indirizzate 0x00 … 0x0F; in questo caso l'indirizzo del blocco specificato nel comando corrisponde all'indirizzo di pagina, per motivi di uniformità il comando richiede lo stesso 16 byte di dati e solamente i primi 4 byte vengono utilizzati per la scrittura. Per tag MIFARE 1k e MIFARE 4k, il settore al quale appartiene il blocco deve già essere autenticato (vedi comandi 's' o 'm' e 'l').

Il 'master' invia il seguente comando:

#### **'w' 'a' 'a' 'd' … 'd'** or **'w' 'b' 'a' 'a' 'd' … 'd'**

Dove:

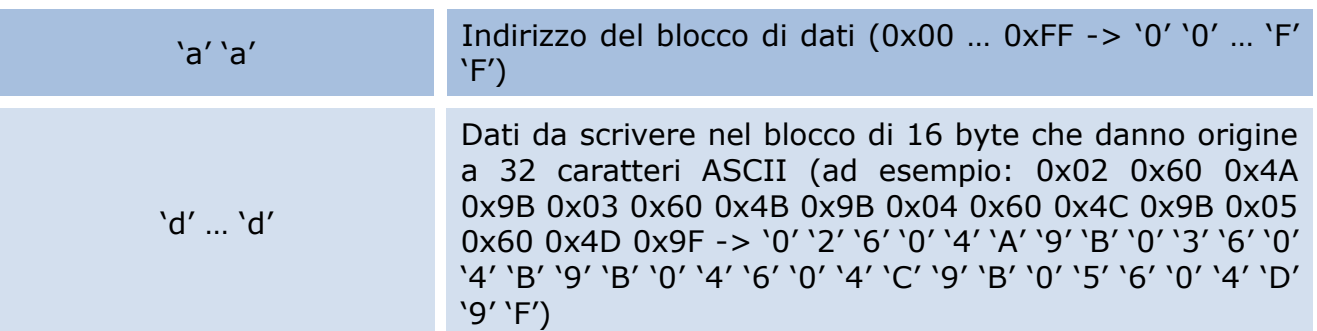

#### Il **BLUEBOX** risponde con:

a) se il tag è presente e i dati sono stati scritti correttamente

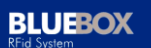

#### **'d' … 'd'**

Dove:

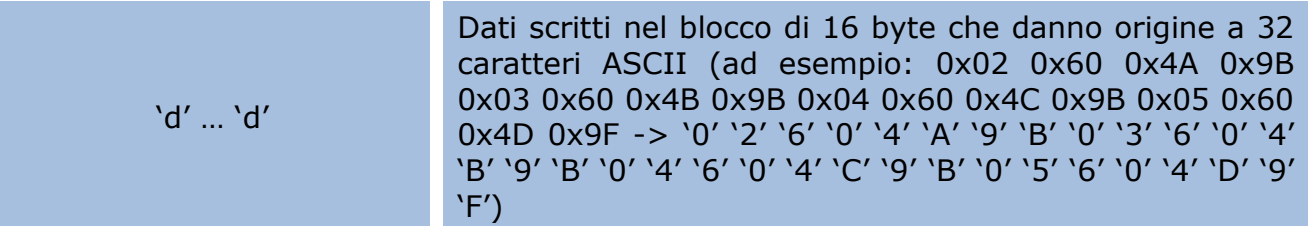

b) se si è verificato un errore in accesso al tag

**'F'**

c) se il tag non è nel campo RF oppure è stato rimosso dal campo RF

<span id="page-25-0"></span>**'N'**

4.10 Comando 'Lettura / Scrittura Blocco Valore'

Il comando 'lettura blocco valore', da utilizzare in modalità 'a richiesta' e solo per i tag MIFARE 1k e MIFARE 4k, restituisce il 'valore' corrispondente al blocco richiesto (si ricorda che un blocco 'valore' è un blocco dati adeguatamente formattato). Il tag MIFARE 1k dispone di 64 blocchi di 16 byte indirizzati 0x00 … 0x3F, solo 47 blocchi possono essere utilizzati come blocco 'valore' (vedi descrizione del tag). Il tag MIFARE 4k dispone di 256 blocchi di 16 byte indirizzati 0x00 … 0xFF, solo 217 blocchi possono essere utilizzati come blocco 'valore' (vedi descrizione del tag). Si ricorda che, il settore al quale appartiene il blocco, deve già essere autenticato (vedi comandi 's' o 'm' e 'l').

Il 'master' invia il seguente comando:

#### **'r' 'v' 'a' 'a'**

Dove:

'a' 'a' Indirizzo del blocco (0x00 … 0xFF -> '0' '0' … 'F' 'F')

Il **BLUEBOX** risponde con:

a) se il tag è presente e i dati sono stati letti correttamente

**'v' … 'v'**

Dove:

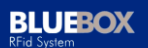

'v' … 'v'

Valore letto composto da 4 byte che danno origine a 8 caratteri ASCII (ad esempio: 0x02 0x60 0x4A 0x9B -> '0' '2' '6' '0' '4' 'A' '9' 'B')

b) se si è verificato un errore in accesso al tag (il formato non è conforme per un blocco 'valore')

**'I'**

c) se si è verificato un errore generico

**'F'**

d) se il tag non è nel campo RF oppure è stato rimosso dal campo RF

**'N'**

Il comando 'scrittura blocco valore', da utilizzare in modalità 'a richiesta' e solo per i tag MIFARE 1k e MIFARE 4k, consente di impostare il 'valore' corrispondente al blocco richiesto (si ricorda che un blocco 'valore' è un blocco dati adeguatamente formattato). Il tag MIFARE 1k dispone di 64 blocchi di 16 byte indirizzati 0x00 … 0x3F. Il tag MIFARE 1k dispone di 64 blocchi di 16 byte indirizzati 0x00 … 0x3F, solo 47 blocchi possono essere utilizzati come blocco 'valore' (vedi descrizione del tag). Il tag MIFARE 4k dispone di 256 blocchi di 16 byte indirizzati 0x00 … 0xFF, solo 217 blocchi possono essere utilizzati come blocco 'valore' (vedi descrizione del tag). Si ricorda che, il settore al quale appartiene il blocco, deve già essere autenticato (vedi comandi 's' o 'm' e 'l').

Il 'master' invia il seguente comando:

#### **'w' 'v' 'a' 'a' 'v' … 'v'**

Dove:

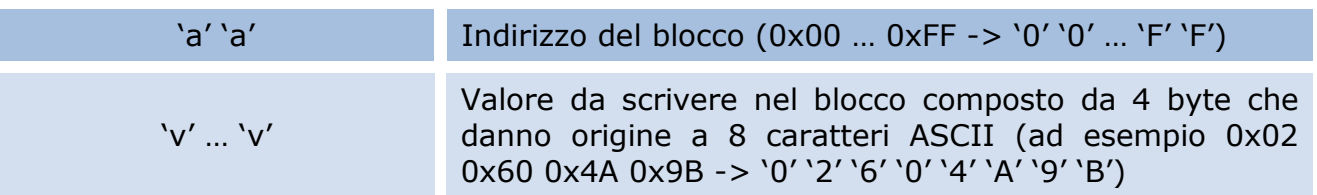

#### Il **BLUEBOX** risponde con:

a) se il tag è presente e i dati sono stati scritti correttamente

**'v' … 'v'**

Dove:

'v' … 'v' Valore scritto nel blocco composto da 4 byte che danno origine a 8 caratteri ASCII (ad esempio: 0x02 0x60 0x4A 0x9B -> '0' '2' '6' '0' '4' 'A' '9' 'B')

b) se si è verificato un errore in accesso al tag (il formato non è conforme per un blocco 'valore')

**'I'**

c) se si è verificato un errore generico

**'F'**

d) se il tag non è nel campo RF oppure è stato rimosso dal campo RF

<span id="page-27-0"></span>**'N'**

4.11 Comando 'Incremento / Decremento Blocco Valore'

Il comando 'incremento blocco valore', da utilizzare in modalità 'a richiesta' e solo per i tag MIFARE 1k e MIFARE 4k, consente di incrementare il 'valore' corrispondente al blocco richiesto con un valore specificato nel comando (si ricorda che un blocco 'valore' è un blocco dati adeguatamente formattato). Il tag MIFARE 1k dispone di 64 blocchi di 16 byte indirizzati 0x00 … 0x3F, solo 47 blocchi possono essere utilizzati come blocco 'valore' (vedi descrizione del tag). Il tag MIFARE 4k dispone di 256 blocchi di 16 byte indirizzati 0x00 … 0xFF, solo 217 blocchi possono essere utilizzati come blocco 'valore' (vedi descrizione del tag). Si ricorda che, il settore al quale appartiene il blocco, deve già essere autenticato (vedi comandi 's' o 'm' e 'l').

Il 'master' invia il seguente comando:

#### **'+' 'a' 'a' 'v' … 'v'**

Dove:

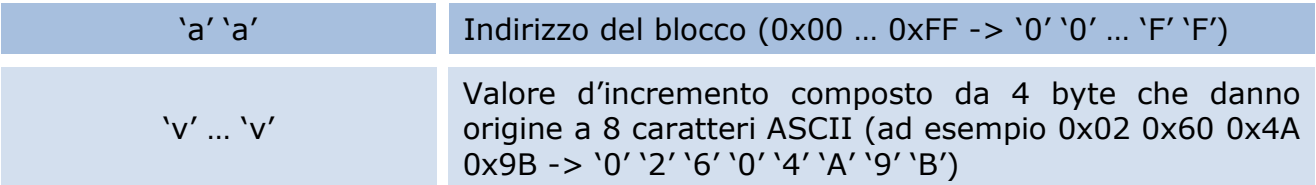

Il **BLUEBOX** risponde con:

a) se il tag è presente e il comando è stato eseguito correttamente

**'v' … 'v'**

Dove:

'v' … 'v'

Valore scritto nel blocco composto da 4 byte che danno origine a 8 caratteri ASCII (ad esempio: 0x02 0x60 0x4A 0x9B -> '0' '2' '6' '0' '4' 'A' '9' 'B')

b) se si è verificato un errore in accesso al tag (il formato non è conforme per un blocco 'valore')

**'I'**

c) se si è verificato un errore generico

**'F'**

d) se il tag non è nel campo RF oppure è stato rimosso dal campo RF

**'N'**

Il comando 'decremento blocco valore', da utilizzare in modalità 'a richiesta' e solo per i tag MIFARE 1k e MIFARE 4k, consente di decrementare il 'valore' corrispondente al blocco richiesto con un valore specificato nel comando (si ricorda che un blocco 'valore' è un blocco dati adeguatamente formattato). Il tag MIFARE 1k dispone di 64 blocchi di 16 byte indirizzati 0x00 … 0x3F. Il tag MIFARE 1k dispone di 64 blocchi di 16 byte indirizzati 0x00 … 0x3F, solo 47 blocchi possono essere utilizzati come blocco 'valore' (vedi descrizione del tag). Il tag MIFARE 4k dispone di 256 blocchi di 16 byte indirizzati 0x00 … 0xFF, solo 217 blocchi possono essere utilizzati come blocco 'valore' (vedi descrizione del tag). Si ricorda che, il settore al quale appartiene il blocco, deve già essere autenticato (vedi comandi 's' o 'm' e 'l').

Il 'master' invia il seguente comando:

#### **'-' 'a' 'a' 'v' … 'v'**

Dove:

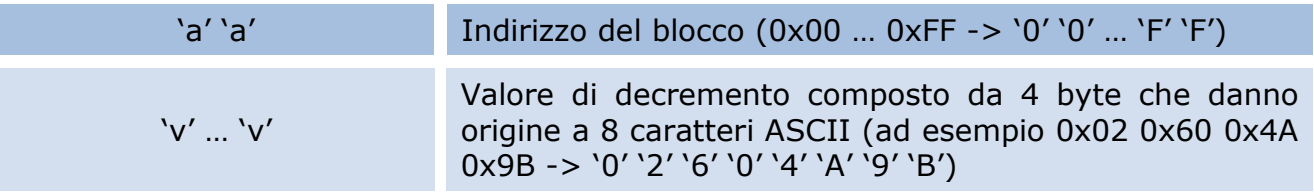

#### Il **BLUEBOX** risponde con:

a) se il tag è presente e il comando è stato eseguito correttamente

## **'v' … 'v'**

Dove:

'v' … 'v'

Valore scritto nel blocco composto da 4 byte che danno origine a 8 caratteri ASCII (ad esempio: 0x02 0x60 0x4A 0x9B -> '0' '2' '6' '0' '4' 'A' '9' 'B')

b) se si è verificato un errore in accesso al tag (il formato non è conforme per un blocco 'valore')

**'I'**

c) se si è verificato un errore generico

**'F'**

d) se il tag non è nel campo RF oppure è stato rimosso dal campo RF

#### <span id="page-29-0"></span>**'N'**

4.12 Comando 'Copia Blocco Valore'

Il comando 'copia blocco valore', da utilizzare in modalità 'a richiesta' e solo per i tag MIFARE 1k e MIFARE 4k, consente di copiare un blocco 'valore' in un altro blocco dello stesso settore (si ricorda che un blocco 'valore' è un blocco dati adeguatamente formattato). Il tag MIFARE 1k dispone di 64 blocchi di 16 byte indirizzati 0x00 … 0x3F, solo 47 blocchi possono essere utilizzati come blocco 'valore' (vedi descrizione del tag). Il tag MIFARE 4k dispone di 256 blocchi di 16 byte indirizzati 0x00 … 0xFF, solo 217 blocchi possono essere utilizzati come blocco 'valore' (vedi descrizione del tag). Si ricorda che, il settore al quale appartengono entrambi i blocchi, deve già essere autenticato (vedi comandi 's' o 'm' e 'l').

Il 'master' invia il seguente comando:

#### **'=' 's' 's' 'd' 'd'**

Dove:

's' 's'  $\blacksquare$  Indirizzo del blocco sorgente (0x00 ... 0xFF -> '0' '0' ... 'F' 'F')

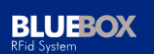

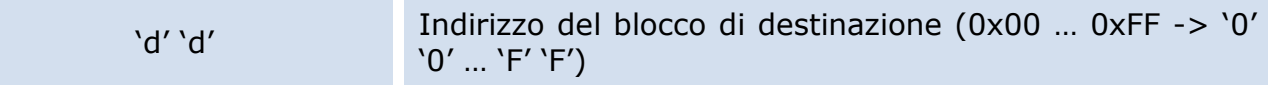

#### Il **BLUEBOX** risponde con:

a) se il tag è presente e il comando è stato eseguito correttamente

**'v' … 'v'**

Dove:

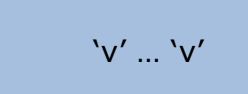

Valore del blocco di destinazione composto da 4 byte che danno origine a 8 caratteri ASCII (ad esempio: 0x02 0x60 0x4A 0x9B -> '0' '2' '6' '0' '4' 'A' '9' 'B')

b) se si è verificato un errore in accesso al tag (il formato non è conforme per un blocco 'valore')

**'I'**

c) se si è verificato un errore generico

**'F'**

d) se il tag non è nel campo RF oppure è stato rimosso dal campo RF

#### <span id="page-30-0"></span>**'N'**

4.13 Comando 'Impostazione Stato LED Esterni'

Se il parametro 'led' (vedi registro 0x0B 'configurazione del protocollo') è attivato (imponendo la disattivazione della gestione 'automatica' dei led esterni), è possibile imporre lo stato dei led esterni con i seguenti comandi da utilizzare in modalità 'a richiesta'.

Il 'master' invia il seguente comando:

a) LED giallo on, LED rosso off

**'d' 'g'**

Il **BLUEBOX** risponde con:

#### **'D' 'G'**

b) LED rosso on, LED giallo off

# **'d' 'r'**

Il **BLUEBOX** risponde con:

# **'D' 'R'**

c) LED giallo off, LED rosso off

**'d' 'n'**

Il **BLUEBOX** risponde con:

## <span id="page-31-0"></span>**'D' 'N'**

4.14 Comando 'Lettura / Scrittura Porta I/O 1'

Il comando 'lettura I/O 1', da utilizzare in modalità 'a richiesta', consente di conoscere lo stato dell'I/O 1.

Il 'master' invia il seguente comando:

**'p' 'r'**

Il **BLUEBOX** risponde con:

## **'s' 's'**

Dove:

's' 's' '0' '0' se lo stato dell'I/O è basso, '0' '1' se lo stato dell'I/O è alto

Il comando 'scrittura I/O 1', da utilizzare in modalità 'a richiesta', consente di impostare lo stato dell'I/O 1.

Il 'master' invia il seguente comando:

## **'p' 'w' 's' 's'**

Dove:

's' 's' '0' '0' per impostare lo stato dell'I/O basso, '0' '1' per impostare lo stato dell'I/O alto

Il **BLUEBOX** risponde con:

**'s' 's'**

Dove:

's' 's' '0' '0' se lo stato dell'I/O è basso, '0' '1' se lo stato dell'I/O è alto

4.15 Comando 'Lettura / Scrittura Porta I/O 2'

<span id="page-32-0"></span>Il comando 'lettura I/O 2', da utilizzare in modalità 'a richiesta', consente di conoscere lo stato dell'I/O 2.

Il 'master' invia il seguente comando:

#### **'p' '2' 'r'**

Il **BLUEBOX** risponde con:

**'s' 's'**

Dove:

's' 's' 's' in the lotter of '0' '0' se lo stato dell'I/O è basso, '0' '1' se lo stato dell'I/O è alto

Il comando 'scrittura I/O 2', da utilizzare in modalità 'a richiesta', consente di impostare lo stato dell'I/O 2.

Il 'master' invia il seguente comando:

#### **'p' '2' 'w' 's' 's'**

Dove:

's' 's' '0' '0' per impostare lo stato dell'I/O basso, '0' '1' per impostare lo stato dell'I/O alto

#### Il **BLUEBOX** risponde con:

**'s' 's'**

Dove:

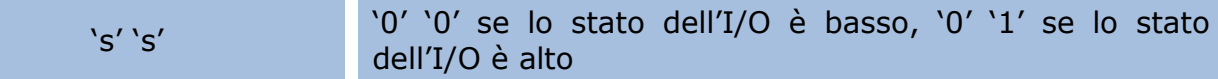

4.16 Comando 'Lettura Stato Ponticelli a Saldare'

<span id="page-33-0"></span>Il comando 'lettura stato ponticelli a saldare', da utilizzare in modalità 'a richiesta', consente di conoscere lo stato dei ponticelli a saldare W1 a W4.

Il 'master' invia il seguente comando:

**'p' 'd'**

Il **BLUEBOX** risponde con:

**'s' 's' 's' 's'**

Dove:

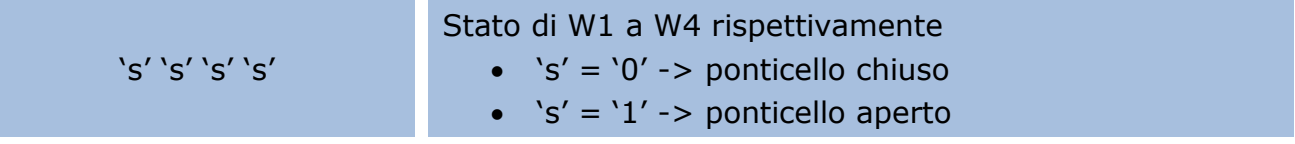

4.17 Comando 'Disattivazione / Attivazione RF'

<span id="page-33-1"></span>Il comando 'disattivazione RF', da utilizzare in modalità 'a richiesta', consente di disattivare il campo RF in modo da limitare il consumo del modulo.

Il 'master' invia il seguente comando:

#### **'p' 'o' 'f' 'f'**

Il **BLUEBOX** risponde con:

**'P'**

Il comando 'attivazione RF', da utilizzare in modalità 'a richiesta', consente di riattivare il campo RF del modulo.

Il 'master' invia il seguente comando:

## **'p' 'o' 'n'**

Il **BLUEBOX** risponde con:

**'P'**

**BLUEBOX** 

4.18 Comando 'Richiesta Reset del Modulo'

<span id="page-34-0"></span>Il comando 'richiesta reset del modulo', da utilizzare in modalità 'a richiesta', consente di provocare la ripartenza del modulo come all'accensione.

Il 'master' invia il seguente comando:

**'x'**

Il **BLUEBOX** risponde con:

**'d' 'd'**

Dove:

'd' 'd' Stringa di 10 caratteri: **'H' 'F' 'm' '3' '0' '2' '5' ' ' 'v' '.' 'v'**, con 'v' '.' 'v' la versione (ad esempio '1' '.' '0')

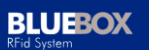

# <span id="page-35-0"></span>**5 Settaggi Hardware: Ponticelli a Saldare**

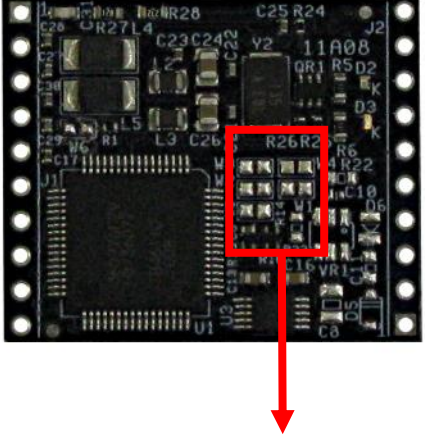

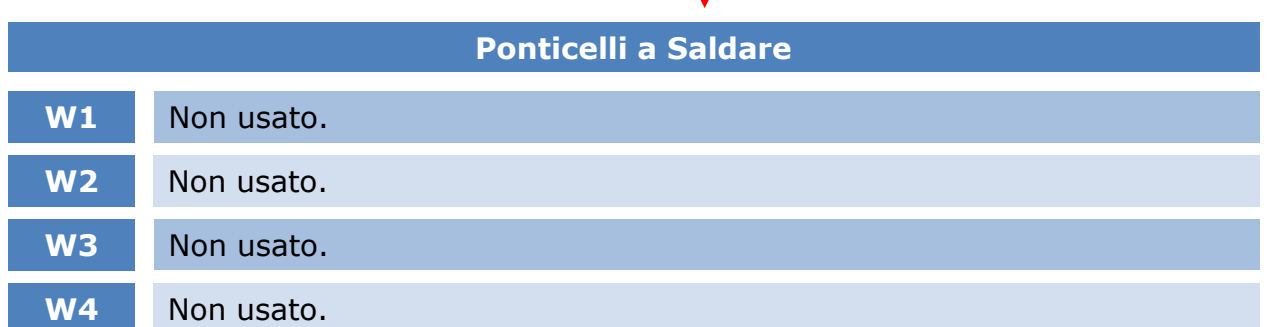

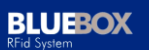

## **6 Connessioni**

<span id="page-36-0"></span>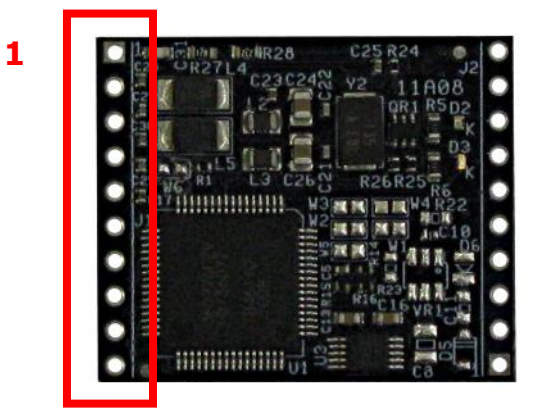

Connessioni su J1:

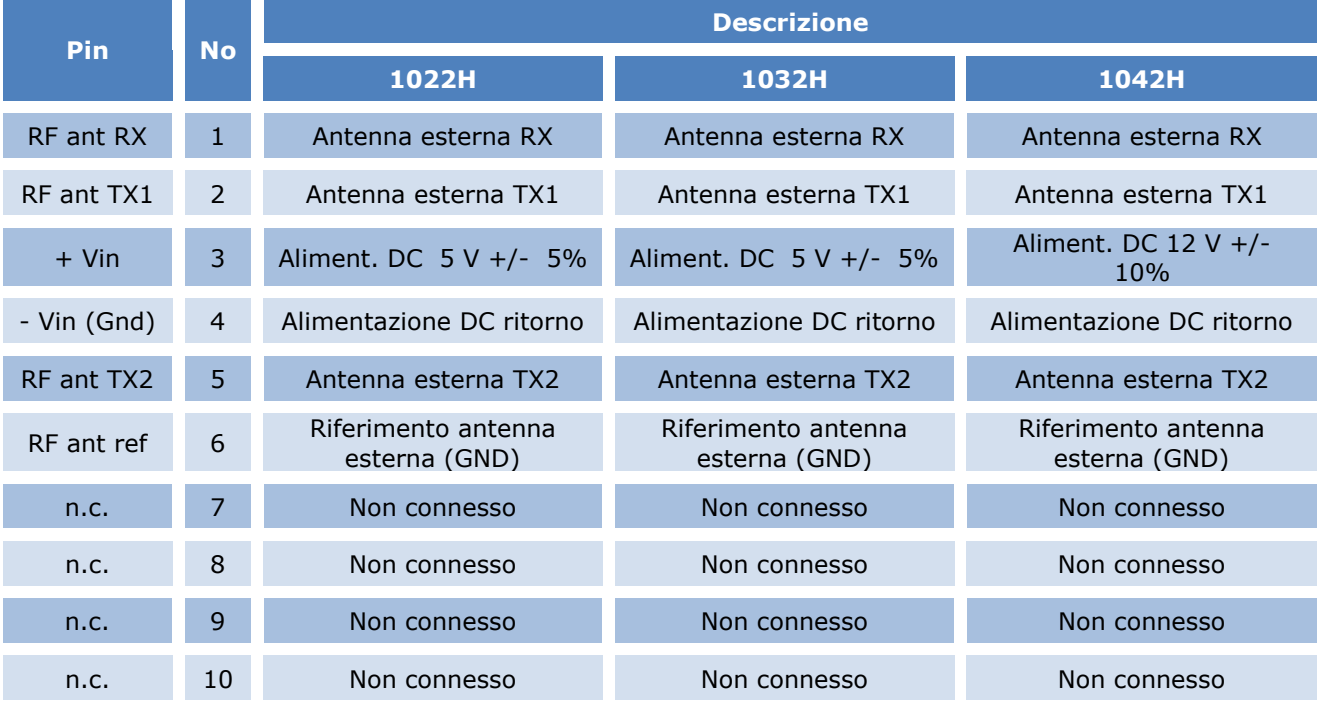

#### Note:

 Il tipico schema di una antenna esterna (L, R) e del suo circuito di accordo è rappresentato nel seguente schema; normalmente l'antenna è realizzata su circuito stampato. Per la realizzazione dell'antenna 'esterna', riferirsi a note applicative specifiche della NXP oppure contattare Soltec.

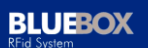

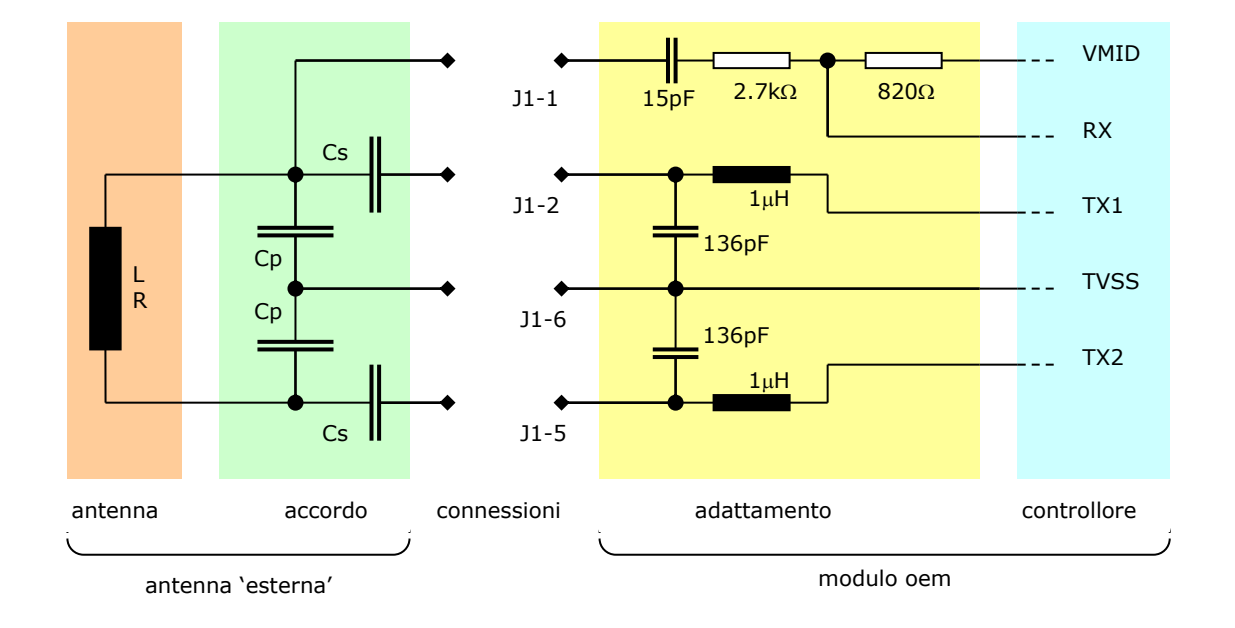

 I valori di allacciamento delle connessioni sono riassunti nella seguente tabella.

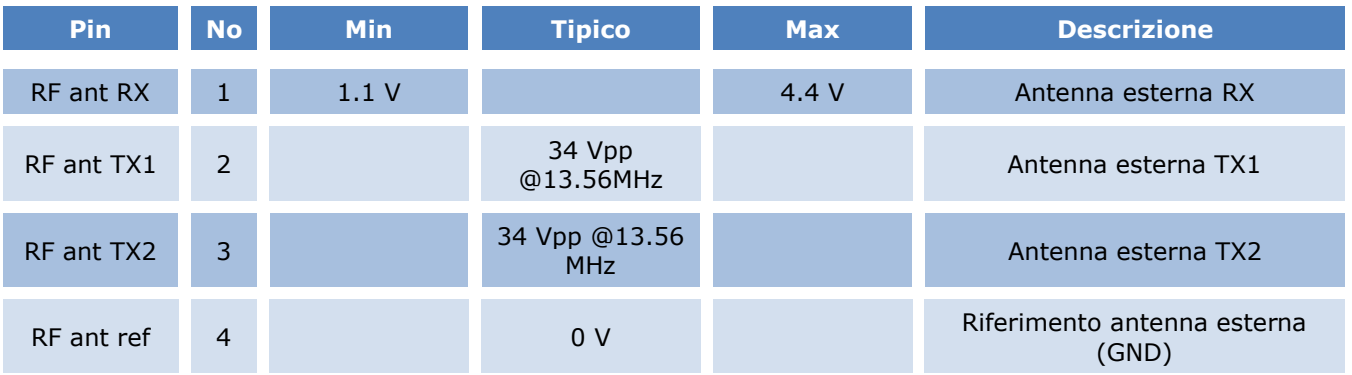

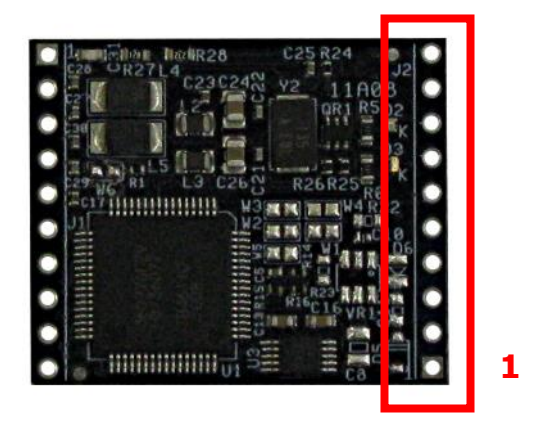

#### Connessioni su J2:

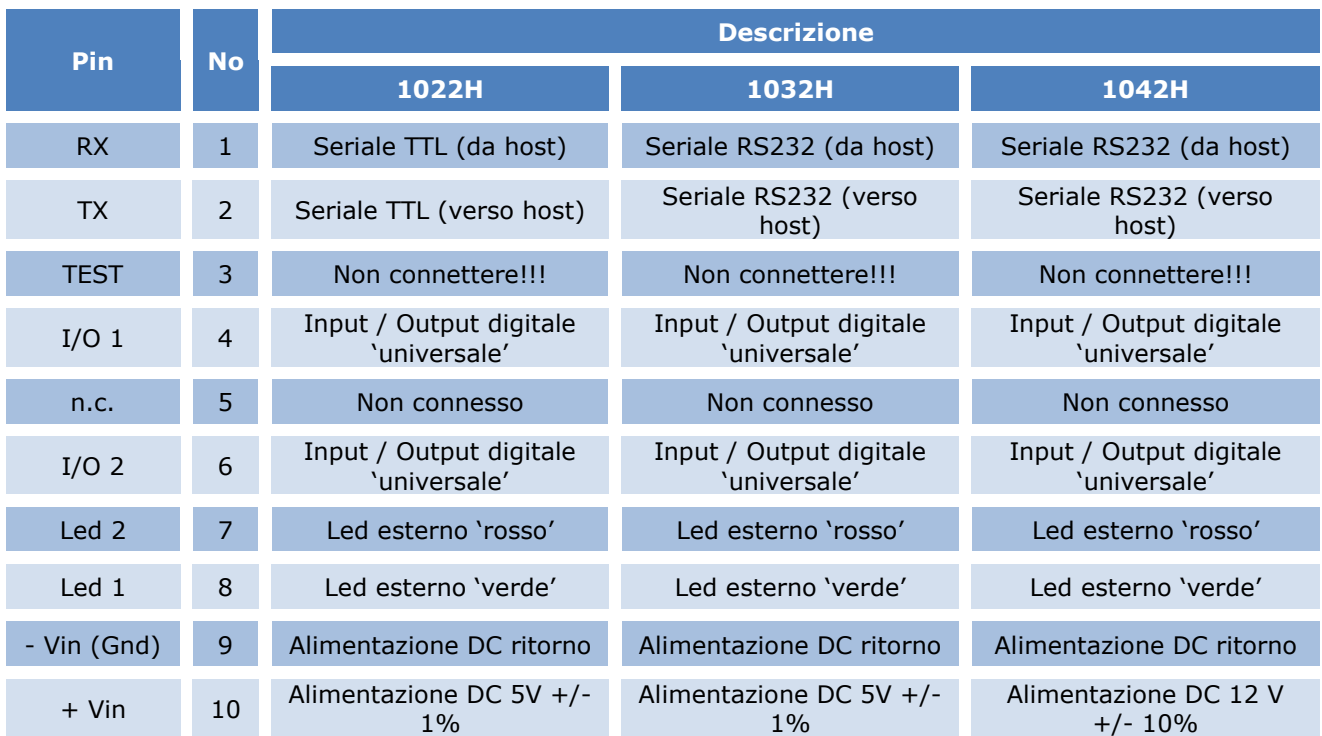

Note:

- IMPORTANTE lasciare libero il pin 3 (ASSOLUTAMENTE NON CONNETTERE);
- Connessione di eventuali led esterni: anodi rispettivamente su pin 7 e pin 8, catodi su pin 9 (gnd); quando attivato, il led è alimentato a 5V con resistenza di limitazione della corrente di 330 $\Omega$  già predisposta nel modulo.

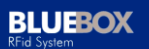

# **7 Esempi di Cablaggio degli I/O**

<span id="page-39-0"></span>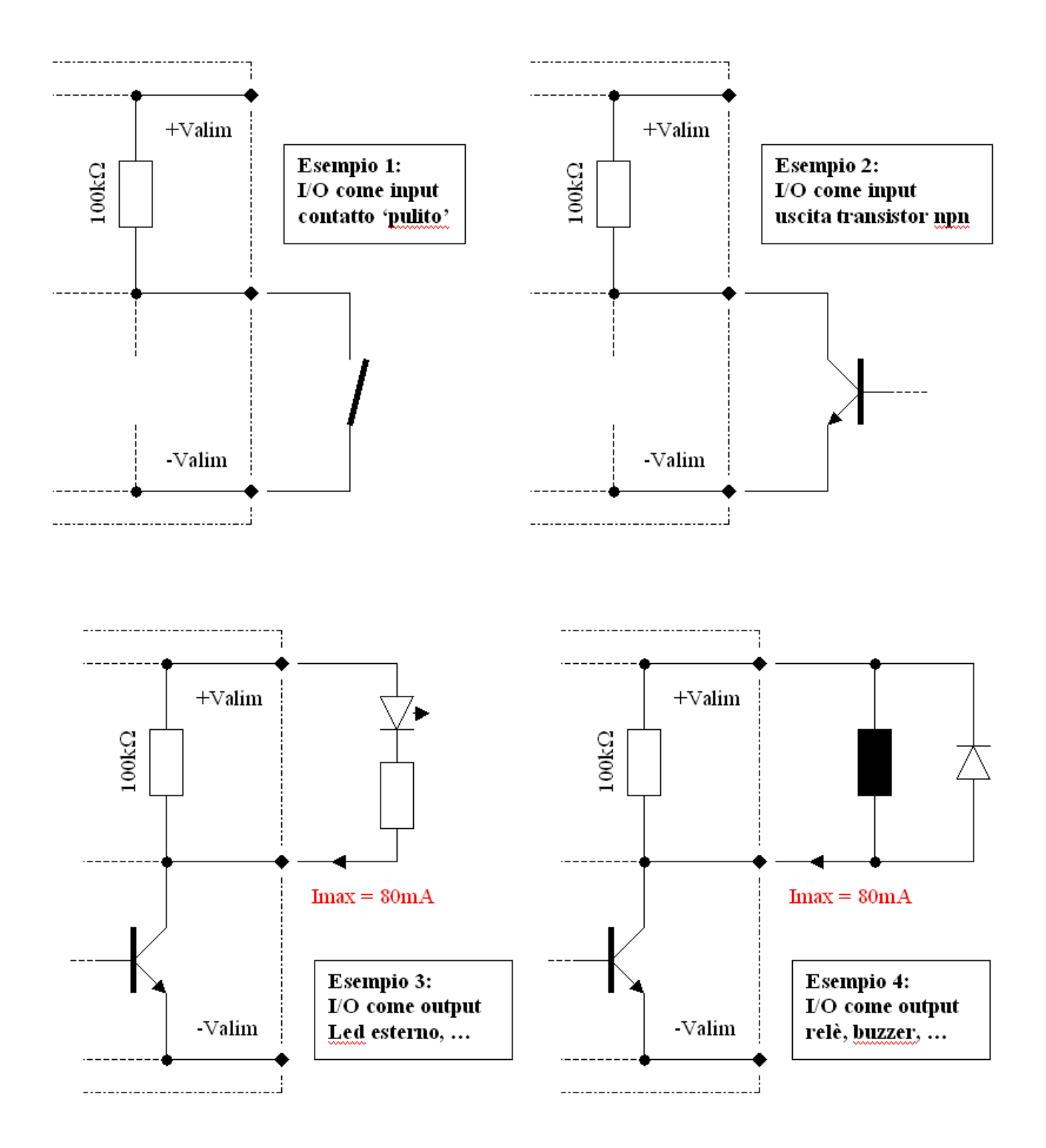

# <span id="page-40-0"></span>**8 Segnalazioni: LED Esterni**

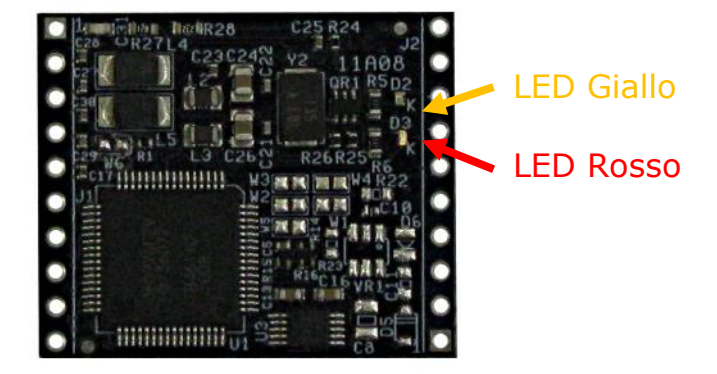

E' possibile montare dei led esterni, LED 1 ('giallo') e LED 2 ('rosso') da collegare su J2 (vedi connessioni).

La gestione automatica dei led prevede che:

- in modalità 'a richiesta', il LED 'giallo' (LED 1) venga acceso durante tutto il tempo di trasmissione della risposta se l'esito del comando è positivo, altrimenti allo stesso modo viene acceso il LED 'rosso' (LED 2) nel caso in cui l'esito del comando è negativo (errore, …);
- in modalità 'lettura continua', il LED 'giallo' (LED 1) venga acceso durante tutto il tempo di trasmissione del codice del tag rilevato.

Il parametro 'LED 'del registro 'configurazione del protocollo' (registro 0x05) consente di disattivare la gestione automatica dei led; in tal caso, i LED devono essere gestiti direttamente dall'utente attraverso i specifici comandi.

# **9 Document Revision History**

<span id="page-41-0"></span>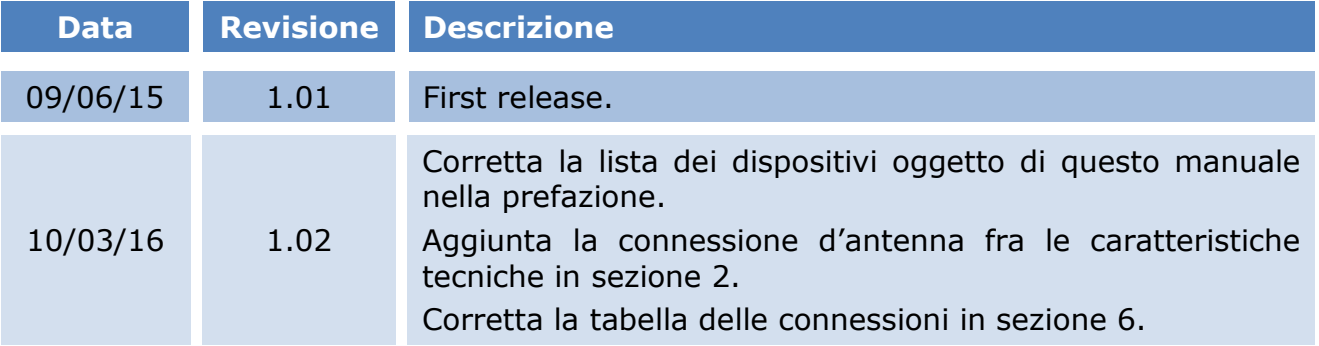